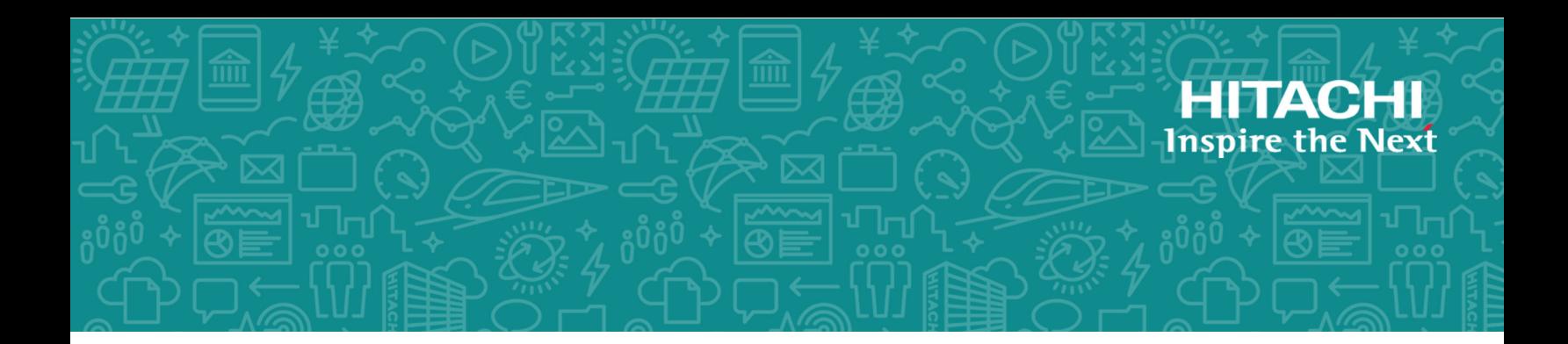

# **Hitachi Virtual Storage Platform 5000 Series**

### **SVOS RF 9.4**

## Hitachi Compatible XRC User Guide

This document describes and provides instructions for using Hitachi Compatible XRC software on Hitachi Virtual Storage Platform 5000 series storage systems.

© 2020 Hitachi, Ltd. All rights reserved.

No part of this publication may be reproduced or transmitted in any form or by any means, electronic or mechanical, including copying and recording, or stored in a database or retrieval system for commercial purposes without the express written permission of Hitachi, Ltd., or Hitachi Vantara LLC (collectively "Hitachi"). Licensee may make copies of the Materials provided that any such copy is: (i) created as an essential step in utilization of the Software as licensed and is used in no other manner; or (ii) used for archival purposes. Licensee may not make any other copies of the Materials. "Materials" mean text, data, photographs, graphics, audio, video and documents.

Hitachi reserves the right to make changes to this Material at any time without notice and assumes no responsibility for its use. The Materials contain the most current information available at the time of publication.

Some of the features described in the Materials might not be currently available. Refer to the most recent product announcement for information about feature and product availability, or contact Hitachi Vantara LLC at [https://support.hitachivantara.com/en\\_us/contact-us.html.](https://support.hitachivantara.com/en_us/contact-us.html)

**Notice:** Hitachi products and services can be ordered only under the terms and conditions of the applicable Hitachi agreements. The use of Hitachi products is governed by the terms of your agreements with Hitachi Vantara LLC.

By using this software, you agree that you are responsible for:

- **1.** Acquiring the relevant consents as may be required under local privacy laws or otherwise from authorized employees and other individuals; and
- **2.** Verifying that your data continues to be held, retrieved, deleted, or otherwise processed in accordance with relevant laws.

**Notice on Export Controls.** The technical data and technology inherent in this Document may be subject to U.S. export control laws, including the U.S. Export Administration Act and its associated regulations, and may be subject to export or import regulations in other countries. Reader agrees to comply strictly with all such regulations and acknowledges that Reader has the responsibility to obtain licenses to export, re-export, or import the Document and any Compliant Products.

Hitachi and Lumada are trademarks or registered trademarks of Hitachi, Ltd., in the United States and other countries.

AIX, AS/400e, DB2, Domino, DS6000, DS8000, Enterprise Storage Server, eServer, FICON, FlashCopy, GDPS, HyperSwap, IBM, Lotus, MVS, OS/390, PowerHA, PowerPC, RS/6000, S/390, System z9, System z10, Tivoli, z/OS, z9, z10, z13, z14, z/VM, and z/VSE are registered trademarks or trademarks of International Business Machines Corporation.

Active Directory, ActiveX, Bing, Excel, Hyper-V, Internet Explorer, the Internet Explorer logo, Microsoft, the Microsoft Corporate Logo, MS-DOS, Outlook, PowerPoint, SharePoint, Silverlight, SmartScreen, SQL Server, Visual Basic, Visual C++, Visual Studio, Windows, the Windows logo, Windows Azure, Windows PowerShell, Windows Server, the Windows start button, and Windows Vista are registered trademarks or trademarks of Microsoft Corporation. Microsoft product screen shots are reprinted with permission from Microsoft Corporation.

All other trademarks, service marks, and company names in this document or website are properties of their respective owners.

Copyright and license information for third-party and open source software used in Hitachi Vantara products can be found at [https://](https://www.hitachivantara.com/en-us/company/legal.html) [www.hitachivantara.com/en-us/company/legal.html](https://www.hitachivantara.com/en-us/company/legal.html).

# **Contents**

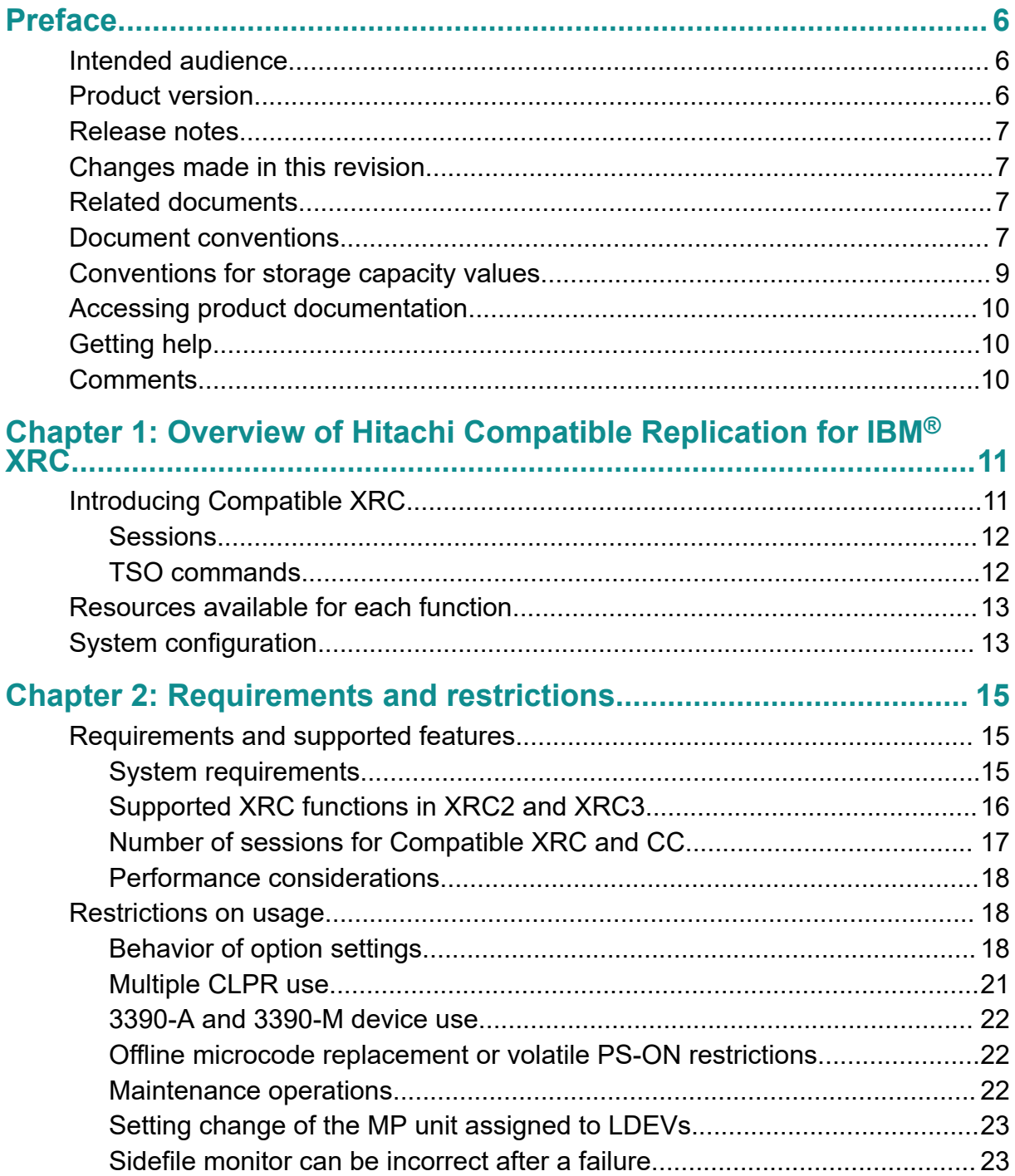

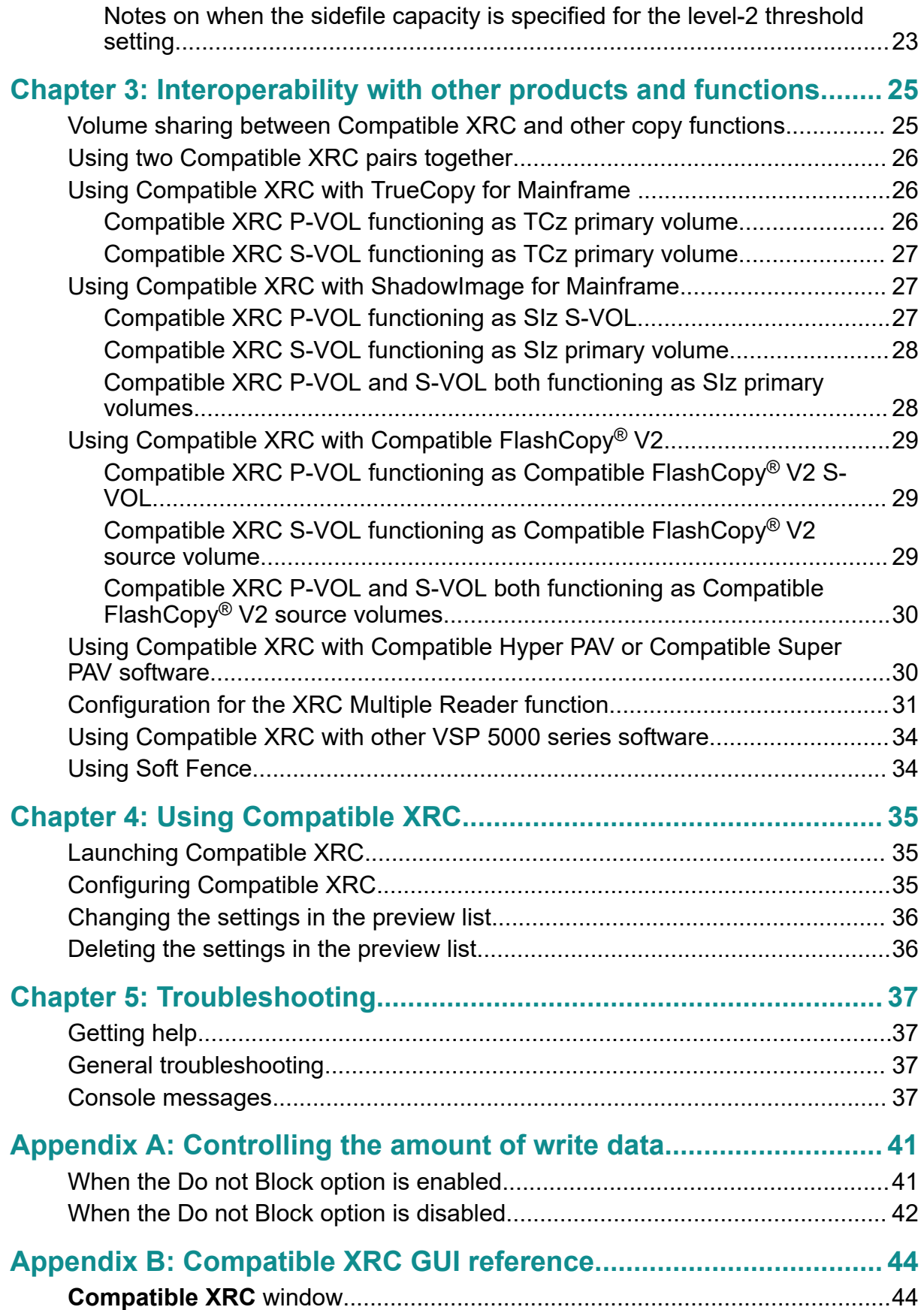

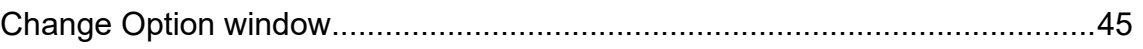

# <span id="page-5-0"></span>**Preface**

This document describes and provides instructions for using the provisioning software to configure and perform operations on Hitachi Virtual Storage Platform 5000 series storage systems.

Please read this document carefully to understand how to use these products, and maintain a copy for your reference.

## **Intended audience**

This document is intended for system administrators, Hitachi Vantara representatives, and authorized service providers who install, configure, and operate Hitachi Virtual Storage Platform 5000 series storage systems.

Readers of this document should be familiar with the following:

- Data processing and RAID storage systems and their basic functions.
- The Hitachi Virtual Storage Platform 5000 series storage system and the *Product Overview*.
- The Hitachi Device Manager Storage Navigator software, and the *System Administrator Guide*.
- The storage systems that connect to the Hitachi Virtual Storage Platform 5000 series as external storage.
- The concepts and functionality of storage provisioning operations in the use of Hitachi Dynamic Provisioning, Hitachi Dynamic Tiering software, Hitachi LUN Manager, and Hitachi Data Retention Utility.

## **Product version**

This document revision applies to the following product versions:

- VSP 5000 series: firmware 90-04-0*x* or later
- SVOS 9.4 or later

### <span id="page-6-0"></span>**Release notes**

Read the release notes before installing and using this product. They may contain requirements or restrictions that are not fully described in this document or updates or corrections to this document. Release notes are available on Hitachi Vantara Support Connect: <https://knowledge.hitachivantara.com/Documents>.

## **Changes made in this revision**

- Added information and specifications for VSP 5000 series.
- Added notes on sidefile capacity.
- Changed the term "MP blade" to "MP unit".

### **Related documents**

The documents below are referenced in this document or contain more information about the features described in this document.

Hitachi Virtual Storage Platform 5000 series documents:

- *Product Overview*, MK-98RD9008
- *Hardware Guide*, MK-98RD9013
- *Provisioning Guide for Mainframe Systems*, MK-98RD9025
- *Provisioning Guide for Open Systems*, MK-98RD9015
- *System Administrator Guide*, MK-98RD9009
- *Hitachi TrueCopy® User Guide*, MK-98RD9022
- *Hitachi ShadowImage® User Guide*, MK-98RD9021
- *Hitachi Compatible FlashCopy/FlashCopy SE User Guide*, MK-98RD9028
- *Hitachi Universal Replicator for Mainframe User Guide*, MK-98RD9031
- *Hitachi Device Manager Storage Navigator Messages*, MK-98RD9012

For a list of all documents for the Hitachi Virtual Storage Platform 5000 series storage system, see the *Product Overview*.

### **Document conventions**

This document uses the following typographic conventions:

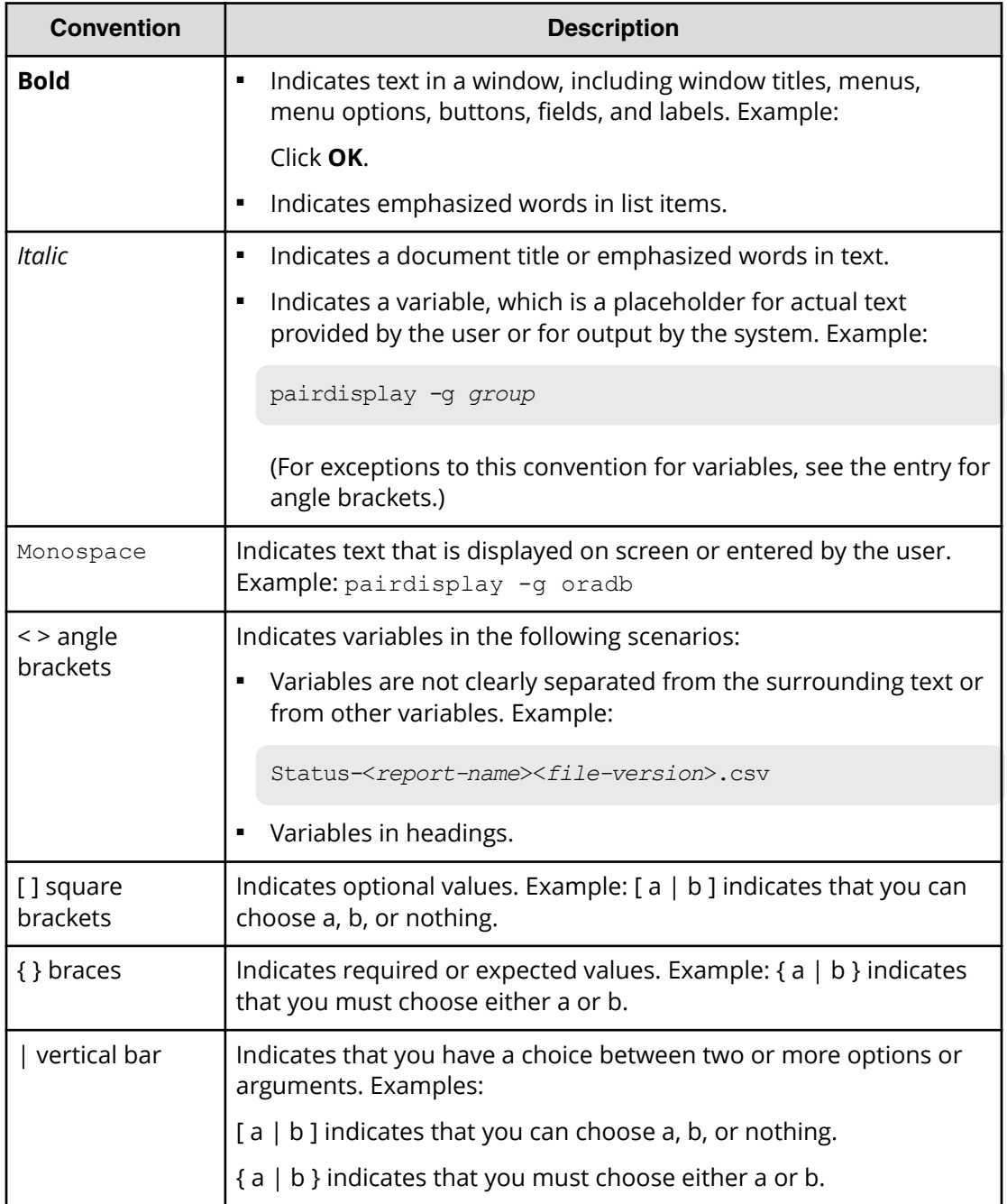

This document uses the following icons to draw attention to information:

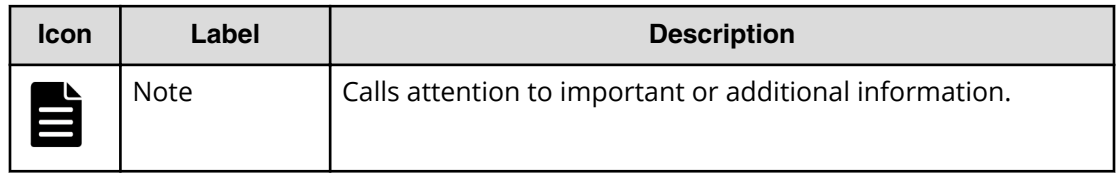

<span id="page-8-0"></span>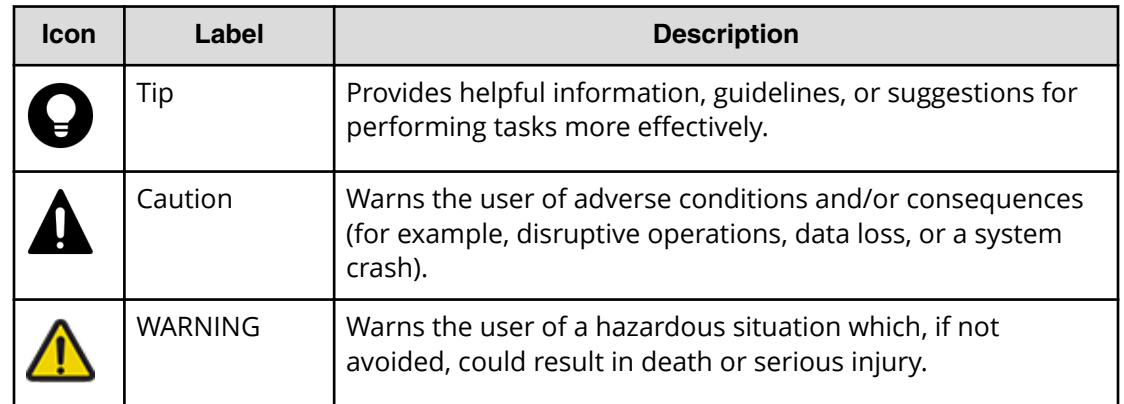

## **Conventions for storage capacity values**

Physical storage capacity values (for example, disk drive capacity) are calculated based on the following values:

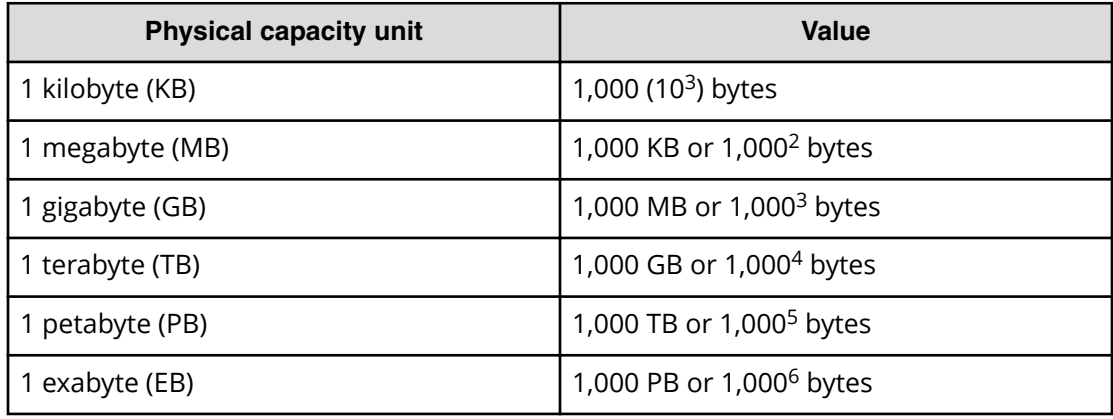

Logical capacity values (for example, logical device capacity, cache memory capacity) are calculated based on the following values:

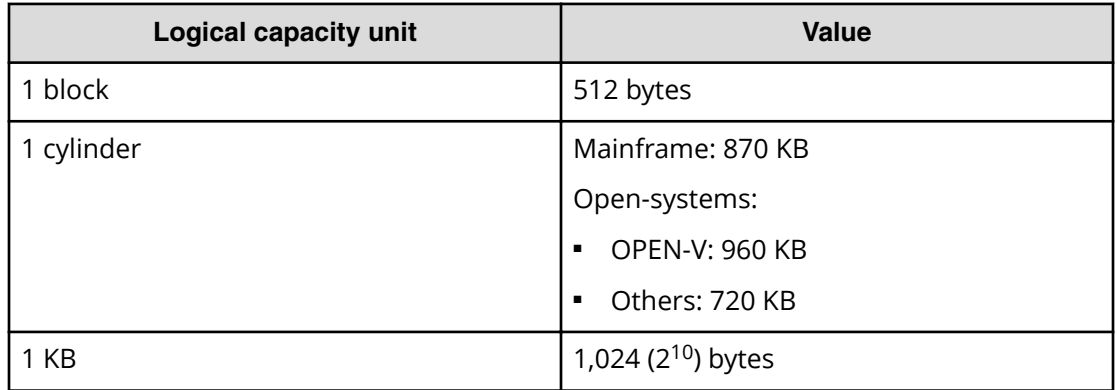

<span id="page-9-0"></span>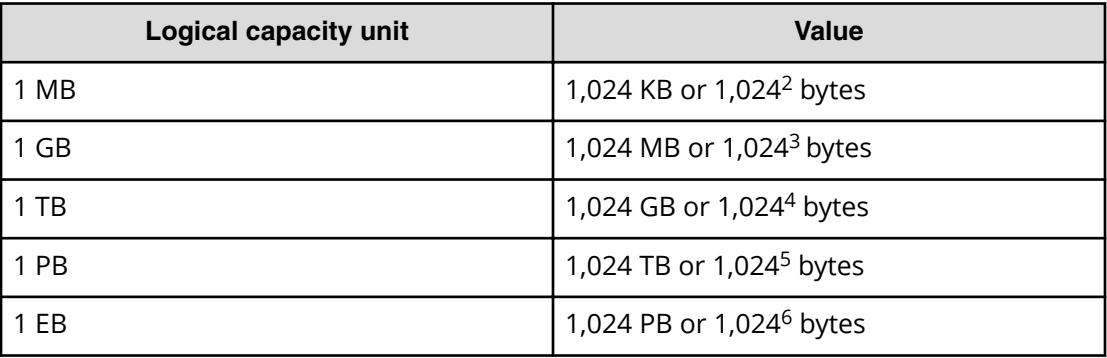

## **Accessing product documentation**

Product user documentation is available on Hitachi Vantara Support Connect: [https://](https://knowledge.hitachivantara.com/Documents) [knowledge.hitachivantara.com/Documents](https://knowledge.hitachivantara.com/Documents). Check this site for the most current documentation, including important updates that may have been made after the release of the product.

## **Getting help**

Hitachi Vantara [Support Connect](https://knowledge.hitachivantara.com/) is the destination for technical support of products and solutions sold by Hitachi Vantara. To contact technical support, log on to Hitachi Vantara Support Connect for contact information: [https://support.hitachivantara.com/en\\_us/](https://support.hitachivantara.com/en_us/contact-us.html) [contact-us.html.](https://support.hitachivantara.com/en_us/contact-us.html)

[Hitachi Vantara](https://community.hitachivantara.com/s/) Community is a global online community for Hitachi Vantara customers, partners, independent software vendors, employees, and prospects. It is the destination to get answers, discover insights, and make connections. **Join the conversation today!** Go to [community.hitachivantara.com](https://community.hitachivantara.com/s/), register, and complete your profile

## **Comments**

Please send us your comments on this document to [doc.comments@hitachivantara.com](mailto:doc.comments@hitachivantara.com). Include the document title and number, including the revision level (for example, -07), and refer to specific sections and paragraphs whenever possible. All comments become the property of Hitachi Vantara LLC.

#### **Thank you!**

# <span id="page-10-0"></span>**Chapter 1: Overview of Hitachi Compatible Replication for IBM® XRC**

This topic provides an overview of the Hitachi Compatible Replication for IBM $^\circ$  XRC (Compatible XRC) feature and configuration.

## **Introducing Compatible XRC**

The Hitachi Compatible Replication for IBM $^\circ$  XRC feature (Compatible XRC) for Hitachi Virtual Storage Platform 5000 series storage system provides compatibility with IBM Extended Remote Copy (XRC) asynchronous remote copy operations for data backup and recovery in the event of a disaster.

Compatible XRC, used in mainframe systems, interoperates with System Data Mover (SDM) in the Data Facility Storage Management Subsystem (DFSMS) in an XRC environment. Compatible XRC operations are similar to XRC operations, issuing Time Sharing Option (TSO) commands from the host system to logical devices on the Hitachi Virtual Storage Platform 5000 series storage system.

In Compatible XRC operations, the data written from the host to the primary volume in the primary Hitachi Virtual Storage Platform 5000 series storage system is also written temporarily as sidefiles in the cache memory of the primary Hitachi Virtual Storage Platform 5000 series storage system. At the secondary site, the System Data Mover (SDM) software asynchronously reads sidefiles through communication lines from the primary storage system at the primary site. SDM then writes the data to the secondary volume in the secondary storage system in the same order as it was written at the primary site.

SDM manages pair definitions of the primary and secondary storage systems or pair definitions of the primary and secondary volumes.

The following figure shows an overview of Compatible XRC operations.

Chapter 1: Overview of Hitachi Compatible Replication for IBM® XRC

<span id="page-11-0"></span>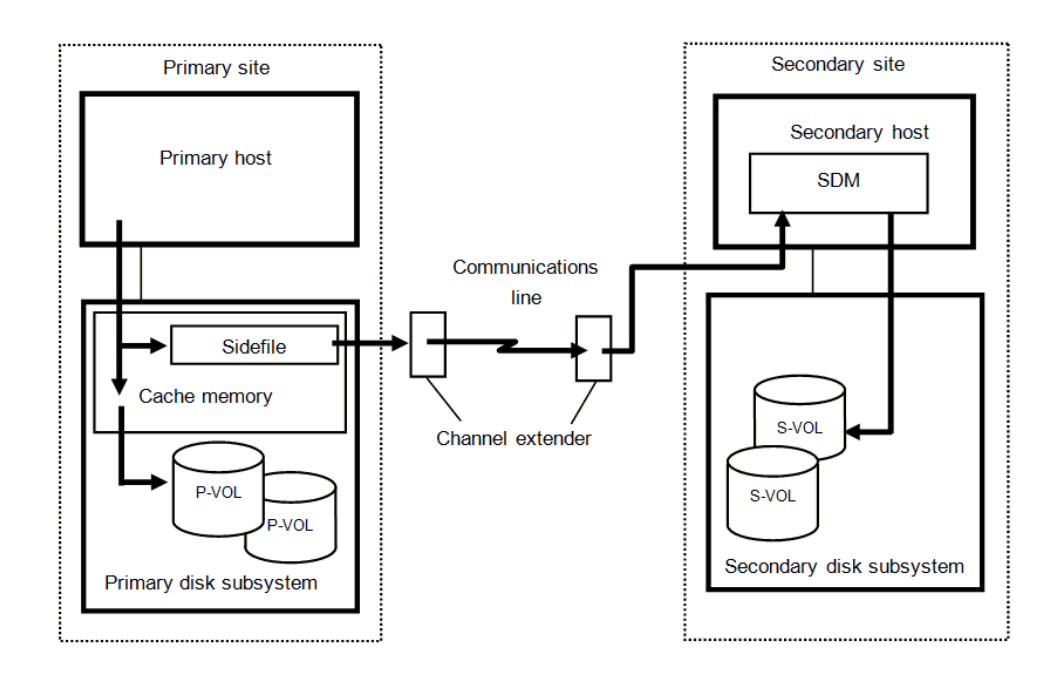

#### **Sessions**

In Compatible XRC operations, a group of primary volumes is processed as one session. Data is written to the secondary volumes in each session in the same order as it was written at the primary site.

In the event of a failure, all volume pairs in the same session are suspended. The write operation is not performed due to the failure. However, the write order (sequence) is maintained so that the write process can be re-initiated after recovery.

A session is further divided into internal sessions called storage control (SC) sessions for each volume. SDM reads the data written to the VSP 5000 series storage system at the primary site in order of time stamp in each SC session. SDM checks the time stamp of each SC session, and determines in what order the data is written to the secondary volumes. Data is written to the secondary volumes in units of session in the same order as it was written at the primary site, not in units of SC session.

SDM manages definitions of sessions and SC sessions. They are defined for session IDs and volumes by the TSO command in the storage system.

### **TSO commands**

Settings concerning XRC operations are defined by the Time Sharing Option (TSO) commands issued to the storage system from the host system.

- Creation and deletion of pair volumes
- Creation of utility volumes
- Display of pair status
- Display of session status
- Display of utility volume status
- <span id="page-12-0"></span>■ Integration and withdrawal from the session
- Recovery at the secondary site
- Resuming suspended pairs
- Start and end of the session
- Suspending of pairs

For details on the TSO commands for Compatible XRC operations, see the IBM  $^{\circledR}$ documentation for DFSMS advanced copy services (SC23-6847-01).

## **Note:**

Document numbers might change from one document release to another. In addition, the last two digits of the IBM  $\&$  document number represent the document version. For example, the document SC23-6847-00 is the version of the Advanced Copy Services document for z/OS 2.1.

## **Resources available for each function**

The Device Manager - Storage Navigator secondary window shows all the resources in the storage system. However, the functions described in this manual are only available to the resources that are assigned to the account of users who log into Device Manager - Storage Navigator.

Verify the resource group ID in the **Basic Information Display** dialog box, and then run the operations for the resources assigned to the user account. When you use the functions, the resources for each operation must satisfy the specific conditions.

For details about user accounts, see the *System Administrator Guide*.

For details on the conditions of the resources, see the *Provisioning Guide for Open Systems* or the *Provisioning Guide for Mainframe Systems*.

## **System configuration**

Compatible XRC operations require hosts and storage systems at the primary and secondary sites.

If an operation at the secondary site is required, the secondary storage system (or systems) must be capable of supporting the XRC workload. If the system at the primary site consists of several hosts, a SYSPLEX timer is required in the primary host to provide a common time reference for the I/O time-stamping function. The secondary host requires the SDM host software for remote copy operations. The Compatible XRC feature needs to be installed in the primary storage system, and Device Manager - Storage Navigator is required at the primary site for setting XRC options.

The following figure shows the connection configuration of channel extenders for Compatible XRC operations.

Chapter 1: Overview of Hitachi Compatible Replication for IBM® XRC

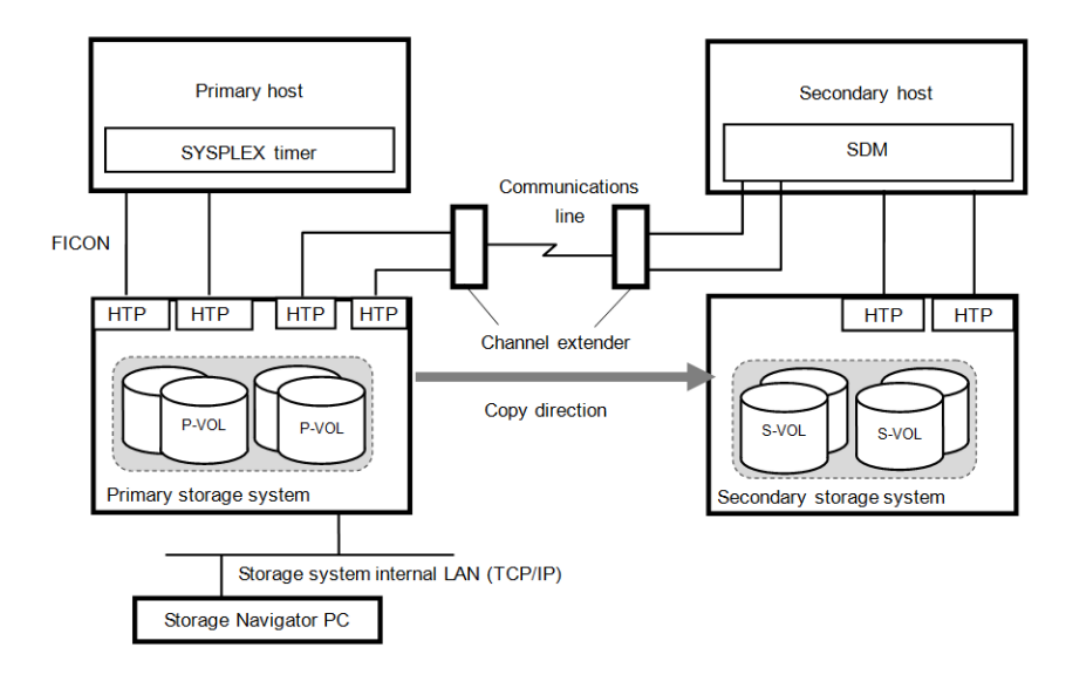

Chapter 1: Overview of Hitachi Compatible Replication for IBM® XRC

# <span id="page-14-0"></span>**Chapter 2: Requirements and restrictions**

This topic provides system requirements and restrictions for using Compatible XRC.

### **Requirements and supported features**

#### **System requirements**

The Compatible XRC system requirements are:

#### **Primary host**

If the system in the primary site consists of several hosts, a SYSPLEX timer is required in the primary host to provide a common time reference for the I/O timestamping function.

#### **Secondary host**

The secondary host requires the System Data Mover (SDM) host software for remote copy operations.

#### **Primary Hitachi Virtual Storage Platform 5000 series**

The Compatible XRC software must be installed in the primary Hitachi Virtual Storage Platform 5000 series storage system.

When the controller emulation type is I-2107, the Compatible XRC software must be installed.

#### **Secondary Hitachi Virtual Storage Platform 5000 series**

The secondary storage system does not have to be the same make and model as the primary, but we recommend that you use the Hitachi Virtual Storage Platform 5000 series storage system as a secondary storage system. The installation of the Compatible XRC software is not required for the secondary storage system.

#### **Communication path connection**

- If a director (such as Ultranet) is used for connection, the maximum distance between the primary storage system and the secondary host is 20 km.
- If a director and repeater are used for connection, the maximum distance between the primary storage system and the secondary host is 40 km.
- If a channel extender is used for connection, no restriction is applied to the distance between the primary storage system and the secondary host.

The following channel extenders are supported: Brocade USD-X and 7500, ATM line type (up to 135 Mbps), IP lines (500 Mbps).

#### <span id="page-15-0"></span>**Device Manager - Storage Navigator**

You must have Device Manager - Storage Navigator at the primary site. A license key for Compatible XRC must be installed in the primary array to enable the product, and the Device Manager - Storage Navigator secondary windows must be enabled for Compatible XRC.

For details, see the chapter on how to use the Device Manager - Storage Navigator secondary window in the *System Administrator Guide*.

#### **Supported XRC functions in XRC2 and XRC3**

The following table lists the supported Compatible XRC features in IBM XRC functions (XRC2 and XRC3).

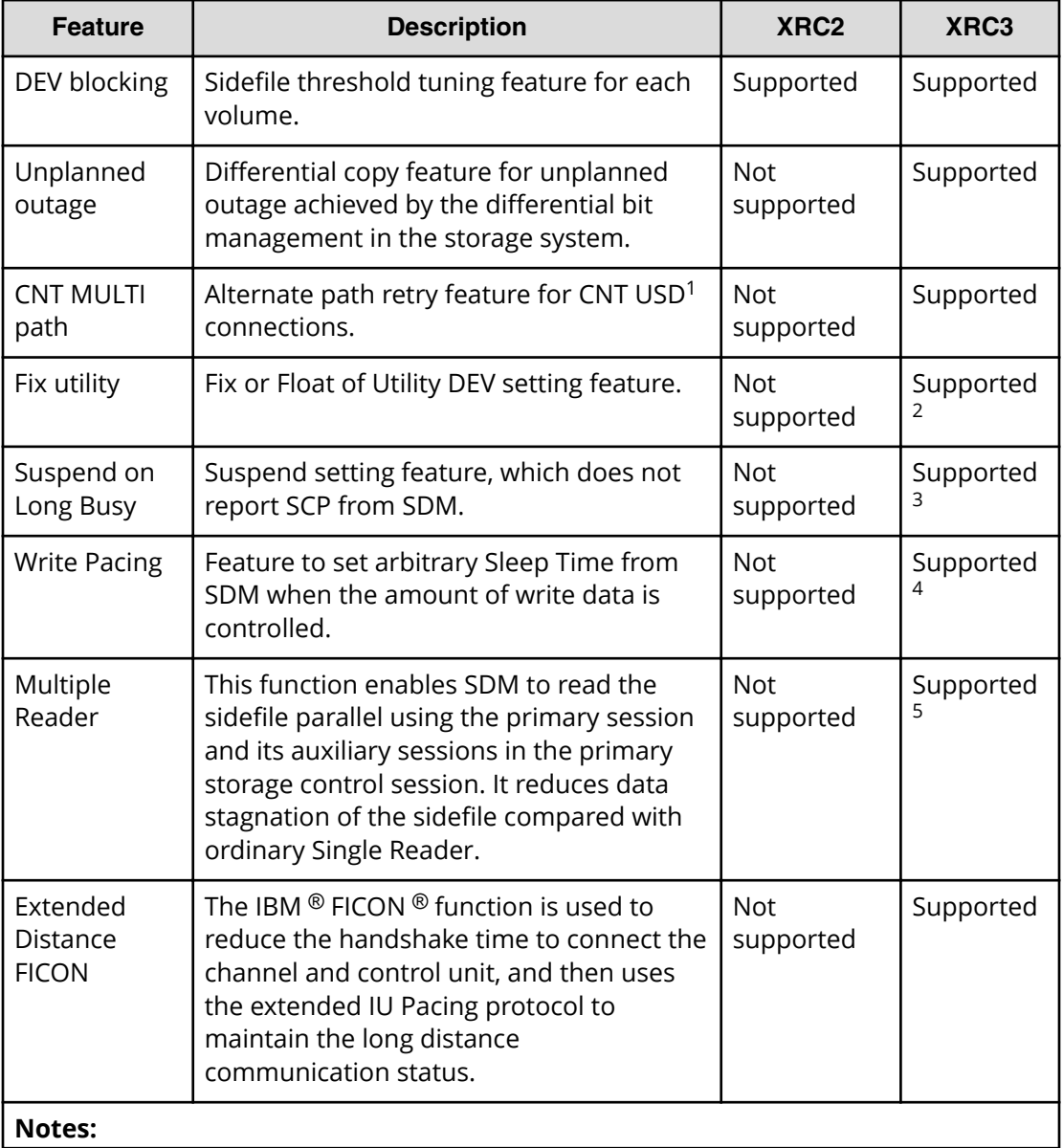

<span id="page-16-0"></span>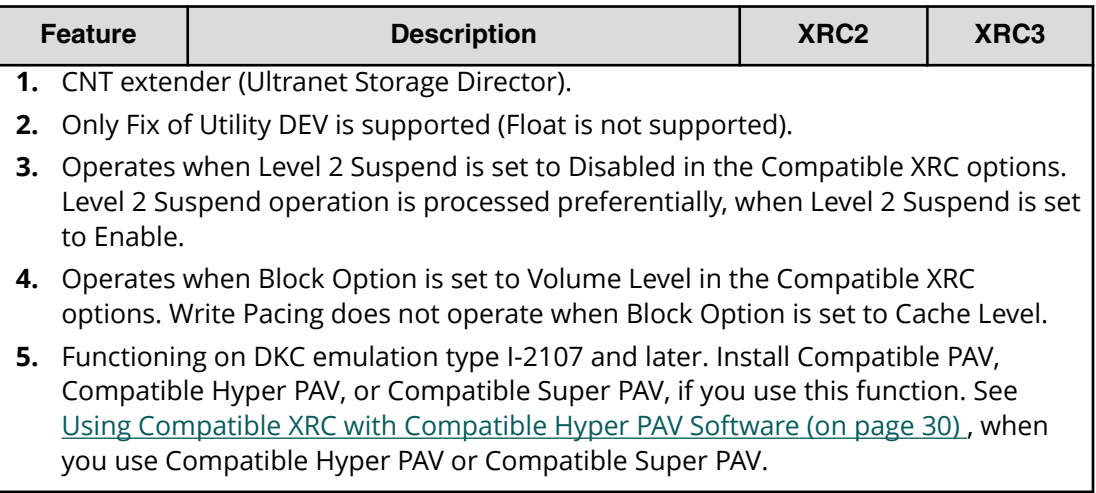

When the controller emulation type is I-2107, both XRC2 and XRC3 are supported.

### **Number of sessions for Compatible XRC and CC**

The following table shows the number of supported sessions in Compatible XRC.

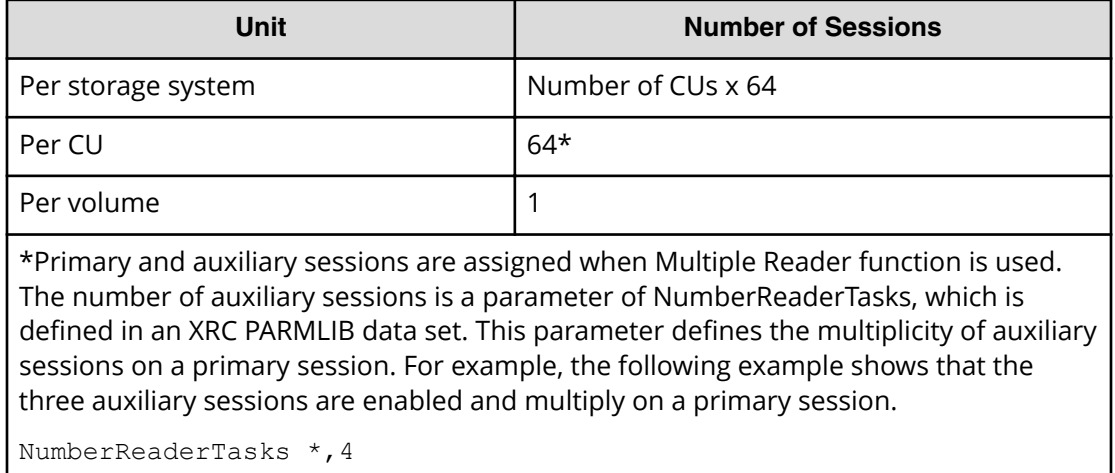

The number of Concurrent Copy (CC) and Compatible XRC sessions for each volume depends on the combination of CC and XRC (XRC2 and XRC3). The following table shows the number of sessions for each volume.

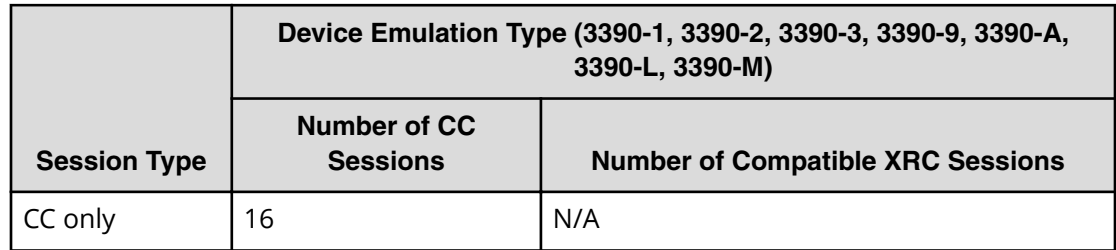

<span id="page-17-0"></span>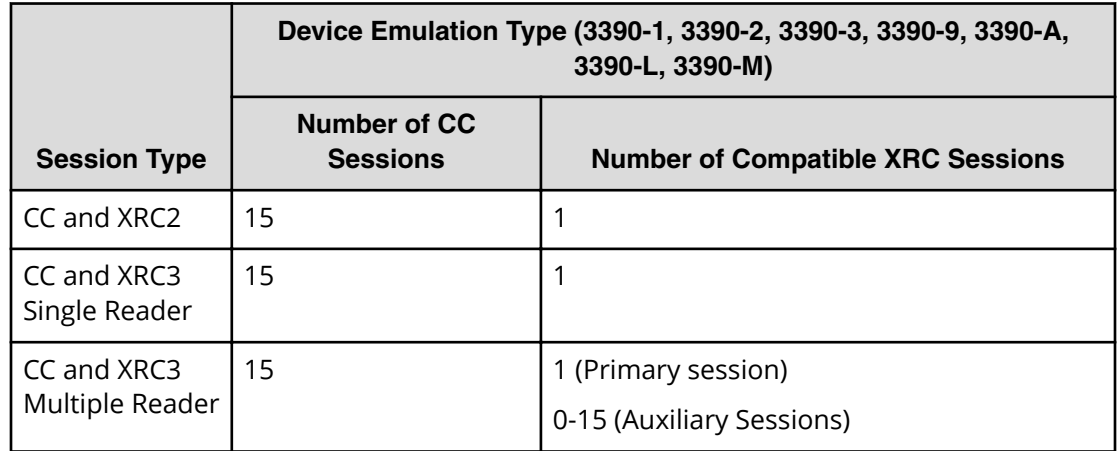

#### **Performance considerations**

Note the following important performance considerations for Compatible XRC operations:

#### **Block size**

Consider the block sizes when configuring the SC sessions. Do not issue too many write I/Os with large blocks to one SC session.

#### **SDM tuning**

The performance of Compatible XRC is affected by the performance of SDM. You must tune SDM to achieve the desired performance. For information on SDM tuning, see the IBM document *Implementing ESS Copy Services on S/390*.

## **Restrictions on usage**

#### **Behavior of option settings**

The behavior of options set in the **Change Option** window is affected by the Do not Block parameter of the SDM command **XADDPAIR**.

The following table shows the Compatible XRC options and the behavior of the Hitachi Virtual Storage Platform 5000 series storage system of the Do not Block parameter of the SDM command **XADDPAIR**.

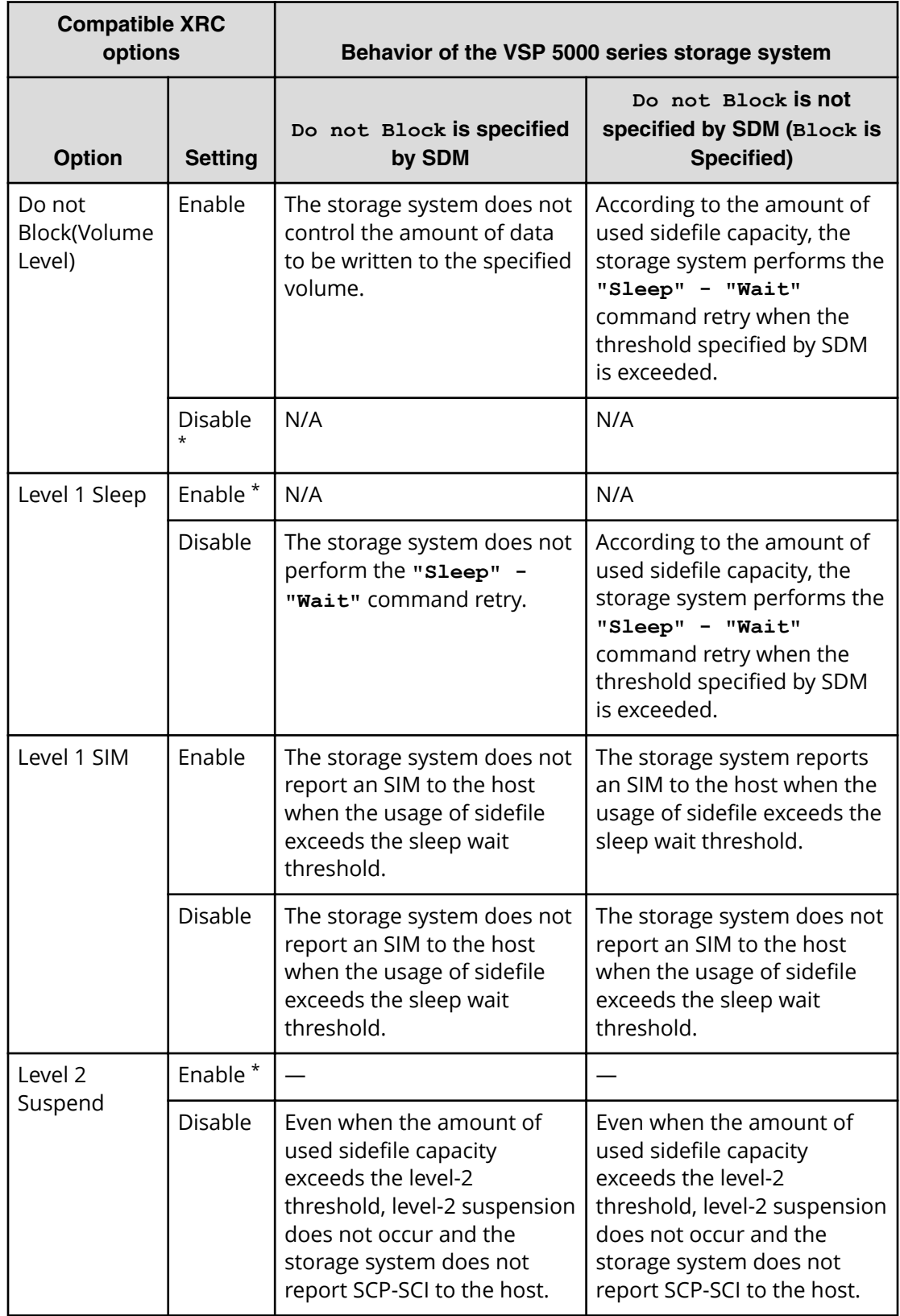

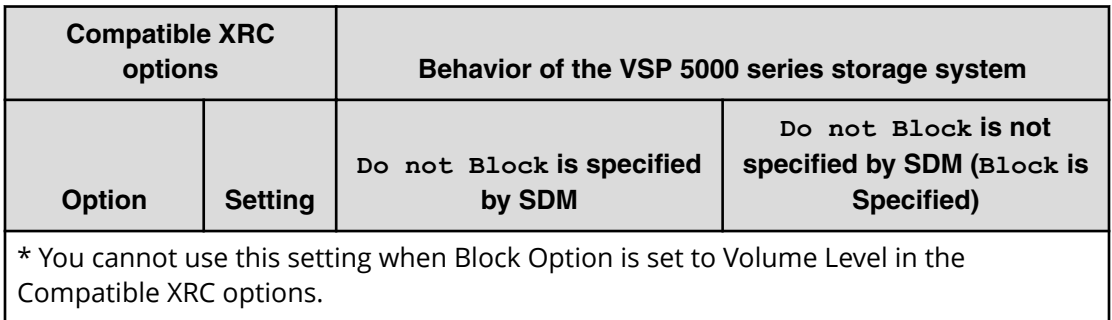

The following table shows the behavior of a storage system when Block Option is set to Cache Level.

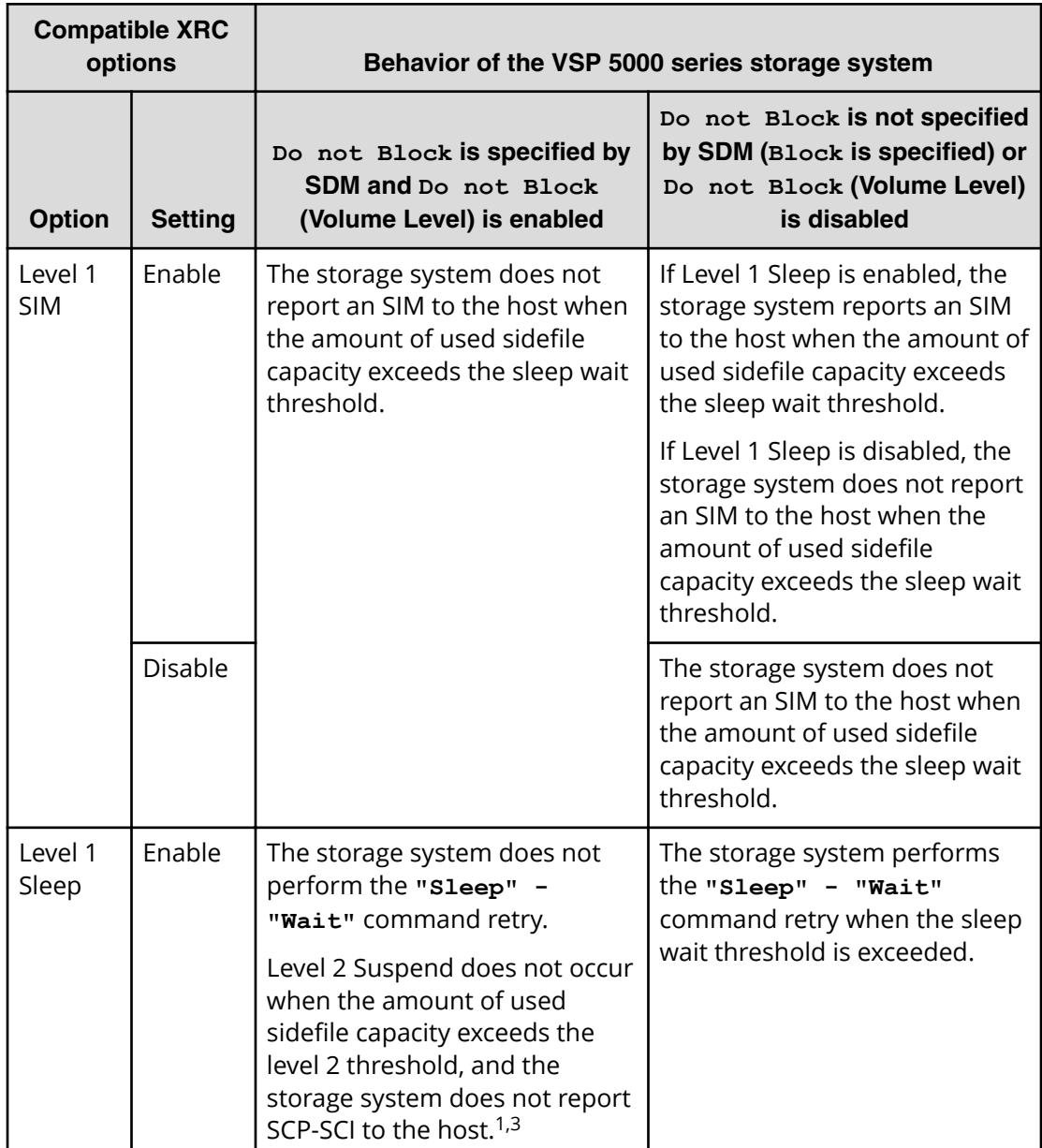

<span id="page-20-0"></span>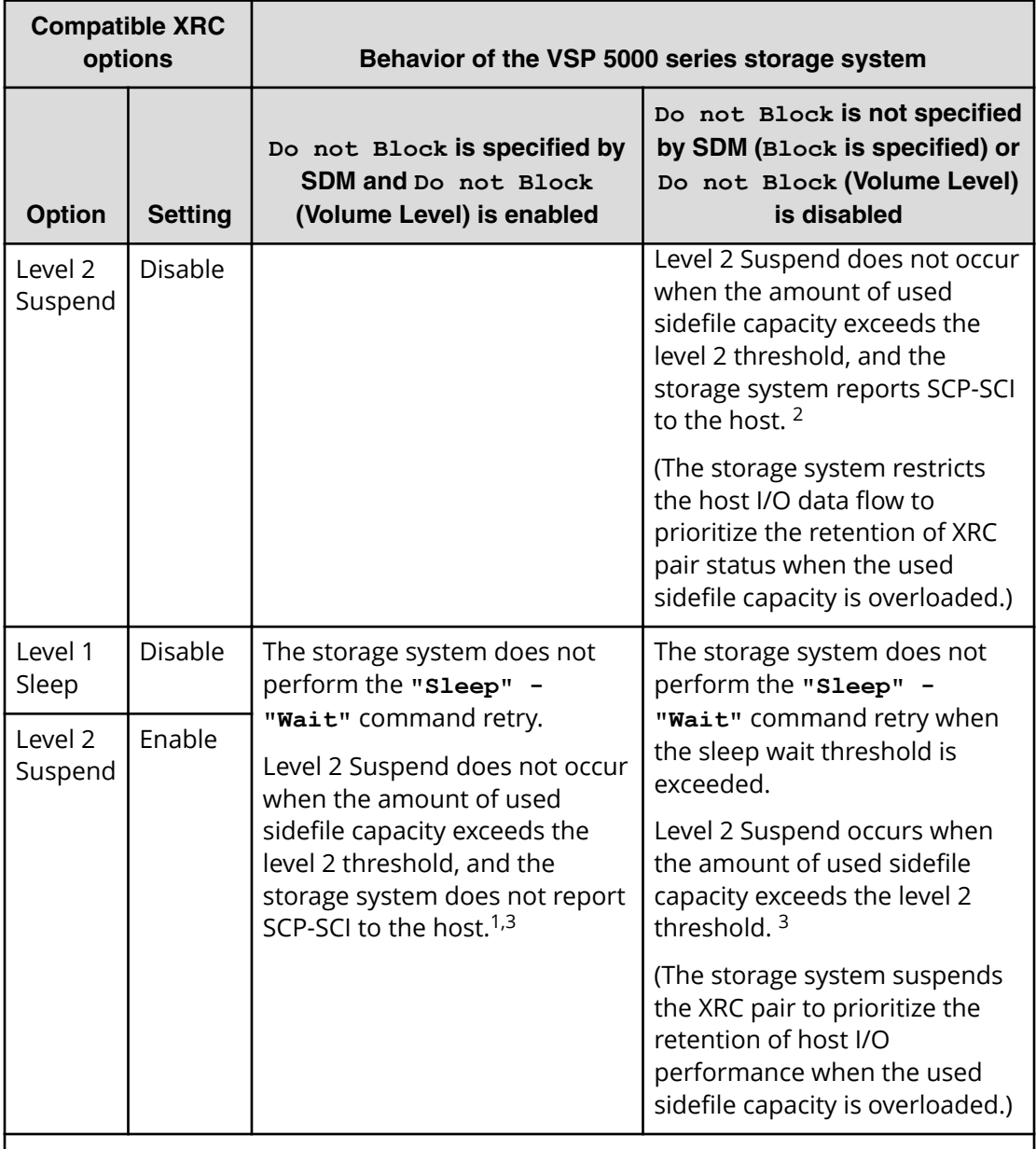

**Notes:**

- **1.** When you specify the Do not Block in the **XADDPAIR** command parameter, enable the Do not Block in the Compatible XRC option settings.
- **2.** When you prioritize the retention of XRC pair status, set Level 1 Sleep to Enable and Level 2 Suspend to Disable.
- **3.** When you prioritize the retention of host I/O performance, specify the Do not Block parameter, or set Level 1 Sleep to Disable and Level 2 Suspend to Enable.

### **Multiple CLPR use**

If you want to use Compatible XRC and more than one cache logical partition (CLPR), we recommend that you use SC sessions in the same CLPR.

<span id="page-21-0"></span>Compatible XRC options can be set for each CLPR. If there are sessions in CLPR, when the sidefile usage for CLPR reaches level-2 (if the Level 2 Suspend option is enabled) or level-3, sessions containing the maximum number of sidefiles in the cache are suspended. If you want to use Compatible XRC in CLPRs, and if you assign MP units to LDEVs that are used as utility volumes, we recommend assigning different MP units to each CLPR.

#### **3390-A and 3390-M device use**

To use a 3390-A or 3390-M device as a Compatible XRC P-VOL or S-VOL, you need to apply some PTFs (program temporary fixes) to the System Data Mover (SDM) software at the secondary site.

If the following PTFs have not been applied to the SDM, the 3390-A or 3390-M devices cannot be used as P-VOLs or S-VOLs in Compatible XRC operations.

- z/OS V1R6:[PTF]UA18053: SUPPORT XRC VOLUME SIZE UP TO 65520 CYL
- z/OS V1R5:[PTF]UA18052: SUPPORT XRC VOLUME SIZE UP TO 65520 CYL
- z/OS V1R4:[PTF]UA18051: SUPPORT XRC VOLUME SIZE UP TO 65520 CYL

#### **Offline microcode replacement or volatile PS-ON restrictions**

Performing some actions while Compatible XRC is operating will result in the storage control (SC) session of the storage system being automatically terminated.

The SC session of the storage system is terminated if one of the following actions is performed while Compatible XRC is operating.

- Offline microcode replacement is performed, requiring a power cycle of the storage system.
- The information in the cache memory is not maintained across the power cycle. This is called "volatile PS-ON."

When this SC session is terminated, the session of the SDM side of the secondary site is suspended, but the subsequent RESUME operation might fail.

- Before replacing the microcode offline delete all Compatible XRC pairs with the XDELPAIR command before PS-OFF, and then create all pairs again with the XADDPAIR command after PS-ON.
- When performing volatile PS-ON, delete all Compatible XRC pairs with the XDELPAIR command immediately after PS-ON, and then create all pairs again with the XADDPAIR command.

#### **Maintenance operations**

If you need to perform maintenance while Compatible XRC is being used, first stop I/Os for Compatible XRC volumes or stop Compatible XRC itself.

Before you start the maintenance operation, confirm that the usage of the Sidefile monitor is less than 20% of total Cache capacity by monitoring each combination of MPPK and CLPR usage. Do not perform the maintenance operation if the 6idefile monitor usage is greater than 20%.

### <span id="page-22-0"></span>**Setting change of the MP unit assigned to LDEVs**

The MP unit assigned to the LDEV that is used as a utility volume for Compatible XRC can be changed only when the XRC session is suspended and the number of sidefiles of the target session is zero.

#### **Sidefile monitor can be incorrect after a failure**

When the XRC session is suspended due to a failure, the sidefile monitor might not display 0%, even if all sessions in CLPR are suspended.

If the XRC session is removed, the display of the sidefile monitor changes to 0%.

### **Notes on when the sidefile capacity is specified for the level-2 threshold setting**

You can change the capacity that can be used for sidefiles in an entire system, by specifying the level-2 threshold setting (from 30% to 70%). The maximum sidefile capacity per MP unit is 1.4 TB. Therefore, even if the total sidefile capacity does not reach the value specified for the level-2 threshold setting, the XRC session is suspended when the sidefile capacity per MP unit exceeds 1.4 TB.

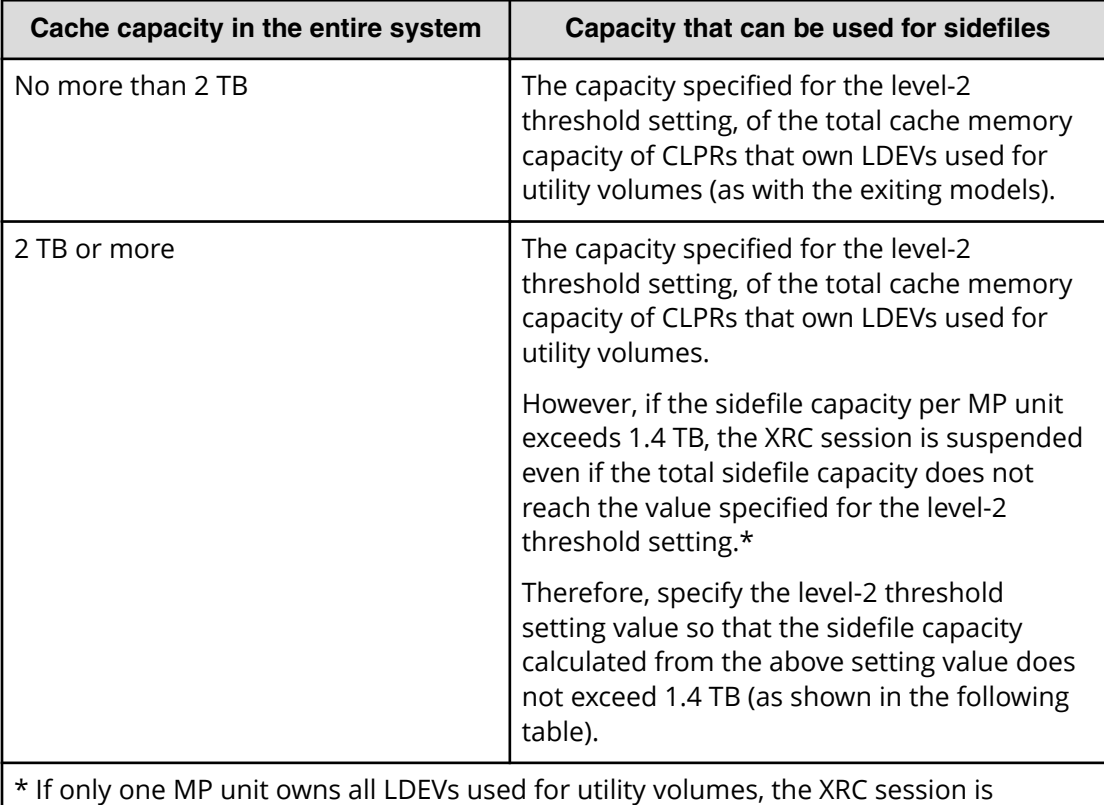

The following table describes the sidefile capacity that can be used.

\* If only one MP unit owns all LDEVs used for utility volumes, the XRC session is suspended in high possibility. Therefore, assign the LDEVs used for utility volumes to multiple MP units.

The following table describes the recommended level-2 threshold setting values.

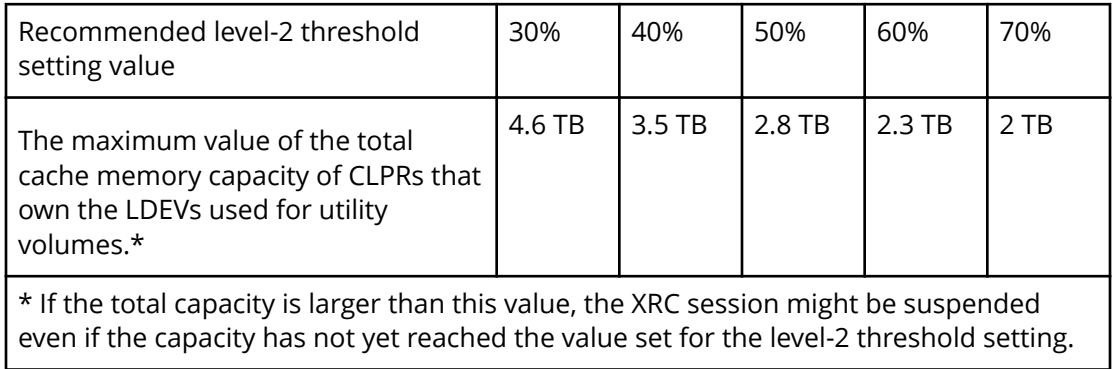

# <span id="page-24-0"></span>**Chapter 3: Interoperability with other products and functions**

This topic provides information about Compatible XRC interoperability with other products and functions.

## **Volume sharing between Compatible XRC and other copy functions**

The Hitachi Virtual Storage Platform 5000 series storage system supports concurrent operations of Compatible XRC with other copy functions.

The following table indicates whether Compatible XRC volumes can be shared with other copy functions.

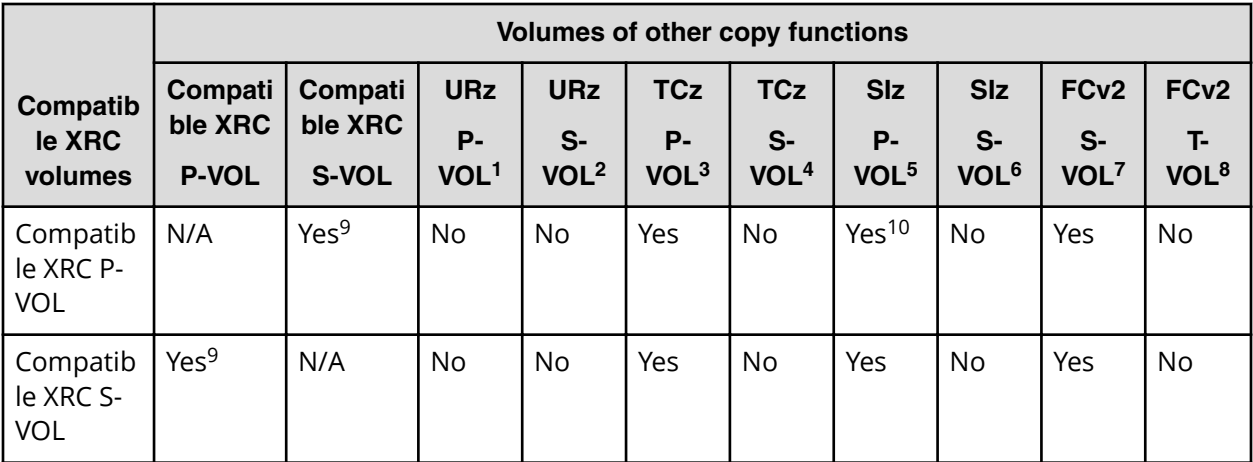

#### **Notes:**

- **1.** Primary volume of a URz pair.
- **2.** Secondary volume of a URz pair.
- **3.** Primary volume of a TCz pair.
- **4.** Secondary volume of a TCz pair.
- **5.** Primary volume of an SIz pair.
- **6.** Secondary volume of an SIz pair.
- **7.** Source volume of a Compatible FlashCopy® pair.
- **8.** Target volume of a Compatible FlashCopy® pair.

<span id="page-25-0"></span>

|                                                                                                    | <b>Volumes of other copy functions</b> |                             |                                             |                                        |                                             |                                        |                                             |                                        |                                            |                                            |
|----------------------------------------------------------------------------------------------------|----------------------------------------|-----------------------------|---------------------------------------------|----------------------------------------|---------------------------------------------|----------------------------------------|---------------------------------------------|----------------------------------------|--------------------------------------------|--------------------------------------------|
| Compatib<br>le XRC<br>volumes                                                                                                    | Compati<br>ble XRC<br><b>P-VOL</b>     | Compati<br>ble XRC<br>S-VOL | <b>URz</b><br><b>P-</b><br>VOL <sup>1</sup> | <b>URz</b><br>$S-$<br>VOL <sup>2</sup> | <b>TCz</b><br><b>P-</b><br>VOL <sup>3</sup> | <b>TCz</b><br>$S-$<br>VOL <sup>4</sup> | <b>SIz</b><br><b>P-</b><br>VOL <sup>5</sup> | <b>SIz</b><br>$S-$<br>VOL <sup>6</sup> | FC <sub>v2</sub><br>S-<br>VOL <sup>7</sup> | FC <sub>v2</sub><br>T-<br>VOL <sup>8</sup> |
| <b>9.</b> A Compatible XRC S-VOL cannot be used as a Compatible XRC P-VOL within the same<br>Compatible XRC session, but it can be used as a Compatible XRC P-VOL in another Compatible<br>XRC session. |                                        |                             |                                             |                                        |                                             |                                        |                                             |                                        |                                            |                                            |

**<sup>10.</sup>** When the Compatible XRC P-VOL and the SIz are the same volume, you cannot use the **Reverse Copy** or **Quick Restore** commands of SIz.

## **Using two Compatible XRC pairs together**

You can use two Compatible XRC pairs together to maintain three copies of data at multiple secondary sites for disaster recovery purposes.

The following figure shows the configuration in which two Compatible XRC operations are performed. Data is copied from the primary site to the first secondary site using Compatible XRC, and then the same data is copied from the first secondary site to the second secondary site using Compatible XRC.

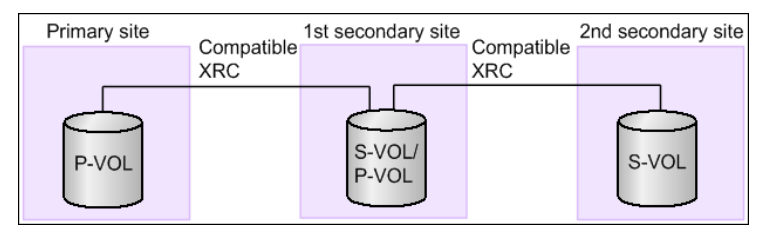

## **Using Compatible XRC with TrueCopy for Mainframe**

The VSP 5000 series supports the use of Compatible XRC with TrueCopy for Mainframe (TCz) to maintain three copies of critical data across your primary and secondary sites for disaster recovery purposes.

### **Compatible XRC P-VOL functioning as TCz primary volume**

The following figure shows the configuration in which a volume is functioning as both a Compatible XRC P-VOL and a TCz primary volume. In this configuration, data is copied from the primary site to the first secondary site using TCz.

<span id="page-26-0"></span>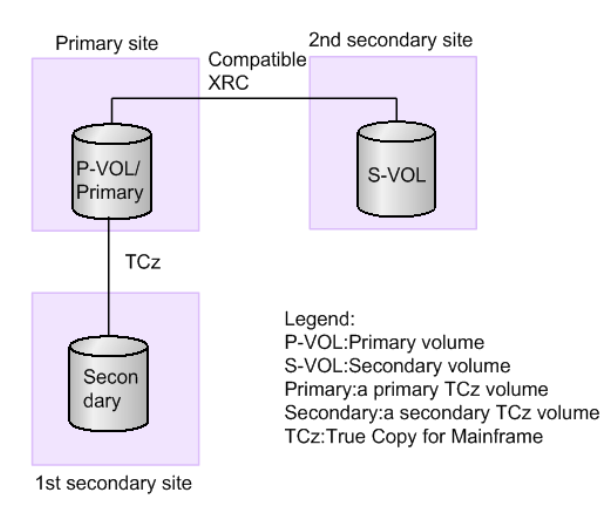

### **Compatible XRC S-VOL functioning as TCz primary volume**

The following figure shows the configuration in which a volume is functioning as both a Compatible XRC S-VOL and a TCz primary volume. In this configuration, data is copied from the primary site to the first secondary site using Compatible XRC, and then copied from the first secondary site to the second secondary site using TCz.

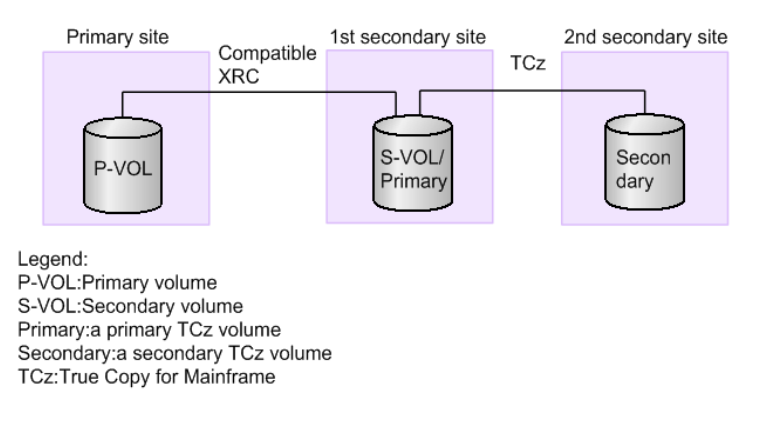

## **Using Compatible XRC with ShadowImage for Mainframe**

The VSP 5000 series supports the use of Compatible XRC with ShadowImage for Mainframe (SIz) to maintain data in the secondary site and the primary site for disaster recovery and data migration purposes.

### **Compatible XRC P-VOL functioning as SIz S-VOL**

The following figure shows the configuration in which a volume is functioning as both a Compatible XRC P-VOL and an SIz S-VOL. In this configuration, data is copied within the primary site using SIz, and it is copied from the primary site to the secondary site using Compatible XRC.

<span id="page-27-0"></span>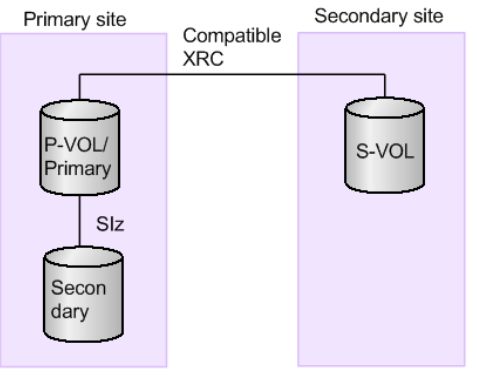

Legend: P-VOL: Primary volume S-VOL:Secondary volume Primary:a primary SIz volume Secondary: a secondary SIz volume SIz:ShadowImage for Mainframe

### **Compatible XRC S-VOL functioning as SIz primary volume**

The following figure shows the configuration in which a volume is functioning as both a Compatible XRC S-VOL (secondary volume) and an SIz primary volume. In this configuration, data is copied from the primary site to the secondary site using Compatible XRC, and then it is copied within the secondary site using SIz.

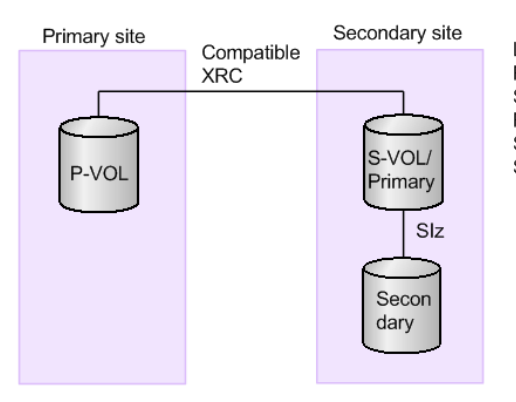

Legend: P-VOL: Primary volume S-VOL:Secondary volume Primary: a primary SIz volume Secondary : a secondary SIz volume SIz:ShadowImage for Mainframe

### **Compatible XRC P-VOL and S-VOL both functioning as SIz primary volumes**

The following figure shows the configuration in which one volume is functioning as both a Compatible XRC P-VOL and an SIz primary volume (source volume), and another volume is functioning as both a Compatible XRC S-VOL (secondary volume) and an SIz primary volume. In this configuration, data is copied within the primary site using SIz, and copied from the primary site to the secondary site using Compatible XRC. Afterward, it is copied within the secondary site using SIz.

<span id="page-28-0"></span>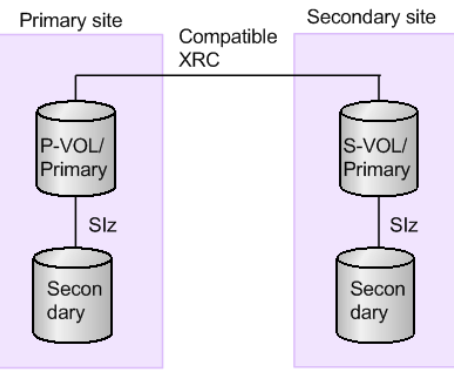

Legend: P-VOL: Primary volume S-VOL:Secondary volume Primary:a primary SIz volume Secondary: a secondary SIz volume Siz:ShadowImage for Mainframe

## **Using Compatible XRC with Compatible FlashCopy® V2**

The VSP 5000 series supports the use of Compatible XRC with Hitachi Compatible Mirroring for IBM® FlashCopy® V2 (Compatible FlashCopy® V2) to maintain data in the secondary site and the primary site for disaster recovery and data migration purposes.

**Compatible XRC P-VOL functioning as Compatible FlashCopy® V2 S-VOL**

> The following figure shows the configuration in which a volume is functioning as both a Compatible XRC P-VOL and a Compatible FlashCopy® V2 S-VOL. In this configuration, data is copied within the primary site using Compatible FlashCopy® V2, and then copied from the primary site to the secondary site using Compatible XRC.

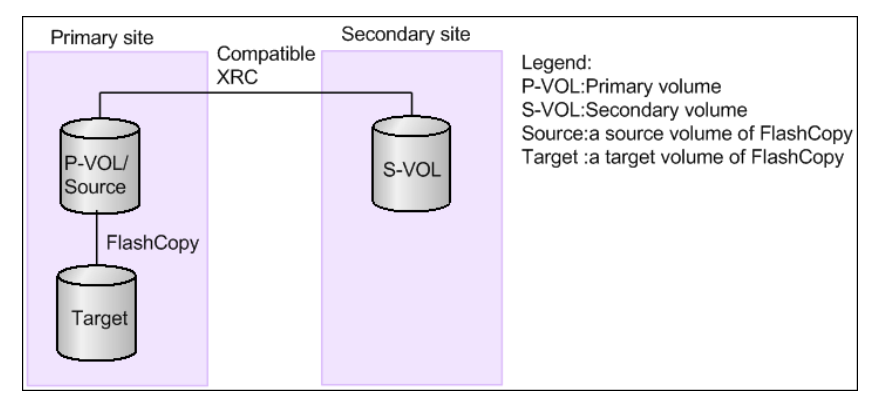

### **Compatible XRC S-VOL functioning as Compatible FlashCopy® V2 source volume**

The following figure shows the configuration in which a volume is functioning as both a Compatible XRC source volume and a Compatible FlashCopy® V2 source volume. In this configuration, data is copied from the primary site to the secondary site using Compatible XRC, and copied within the secondary site using Compatible FlashCopy® V2.

<span id="page-29-0"></span>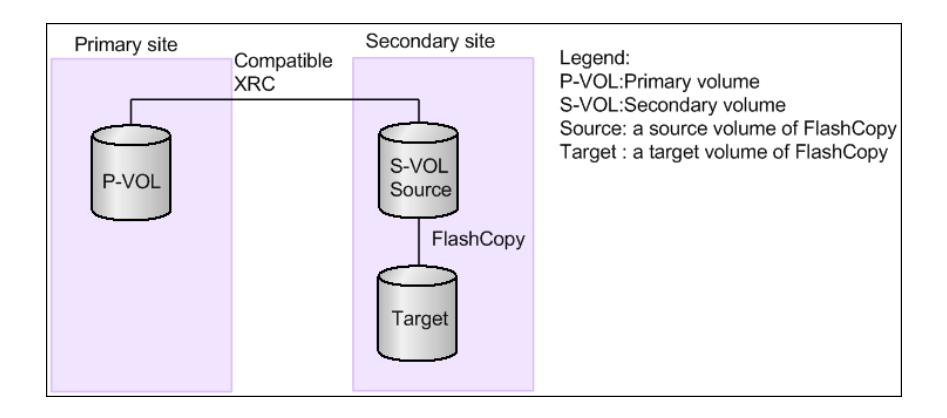

### **Compatible XRC P-VOL and S-VOL both functioning as Compatible FlashCopy® V2 source volumes**

The following figure shows the configuration in which one volume is functioning as both a Compatible XRC P-VOL and a Compatible FlashCopy® V2 source volume, and another volume is functioning as both a Compatible XRC S-VOL and a Compatible FlashCopy $^\circ$  V2 source volume. In this configuration, data is copied within the primary site using Compatible FlashCopy® V2, and then copied within the secondary site using Compatible FlashCopy® V2.

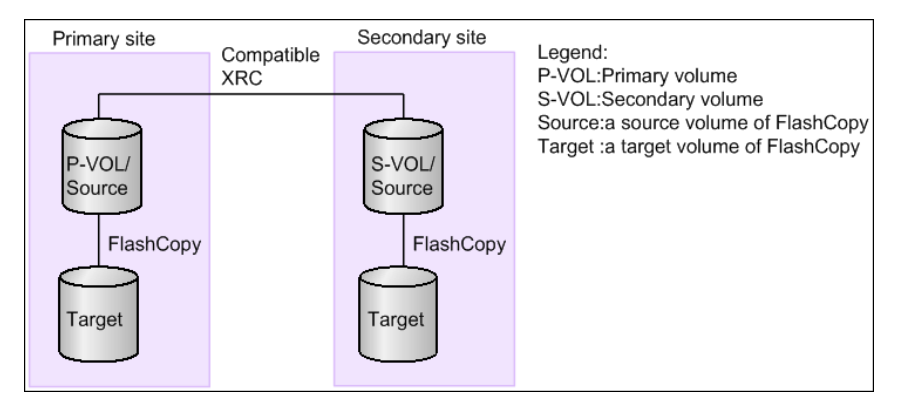

## **Using Compatible XRC with Compatible Hyper PAV or Compatible Super PAV software**

Be careful when using Compatible Hyper PAV or Compatible Super PAV software with the XRC Multiple Reader function and FICON® Data Migration.

You might be unable to use the XRC Multiple Reader function because of abnormal termination of I/O in XRC Multiple Reader when the base volume for the alias is being used as the Mapping Volume (P-VOL for FICON DM pair) in FICON® Data Migration.

If the base volume on the Compatible PAV in Device Manager - Storage Navigator is being used this way, do not distribute aliases.

<span id="page-30-0"></span>旨 **Note:** When Compatible Super PAV is used for the XRC Multiple Reader function, some operations are performed as Compatible Hyper PAV instead of Compatible Super PAV. Because of this, if you use the XRC Multiple Reader function with Compatible Super PAV enabled, we recommend that you use the same settings as Compatible Hyper PAV for Compatible Super PAV.

## **Configuration for the XRC Multiple Reader function**

We recommend that the utility volume in a CU for the XRC session and an alias volume for Compatible Hyper PAV or Compatible Super PAV are owned by the same MP unit.

When you use the XRC Multiple Reader function, you can configure the LDEV ownership and Compatible PAV in several different ways.

■ Configure one MP unit to own all LDEVs in a CU.

Using this configuration, you can create a record set for the data writing and process the Read Record Set with the same MP unit. This configuration balances the workload in the VSP 5000 series across the MP units. However, if the workload is not balanced among the CUs, the workload is not balanced for each MP unit.

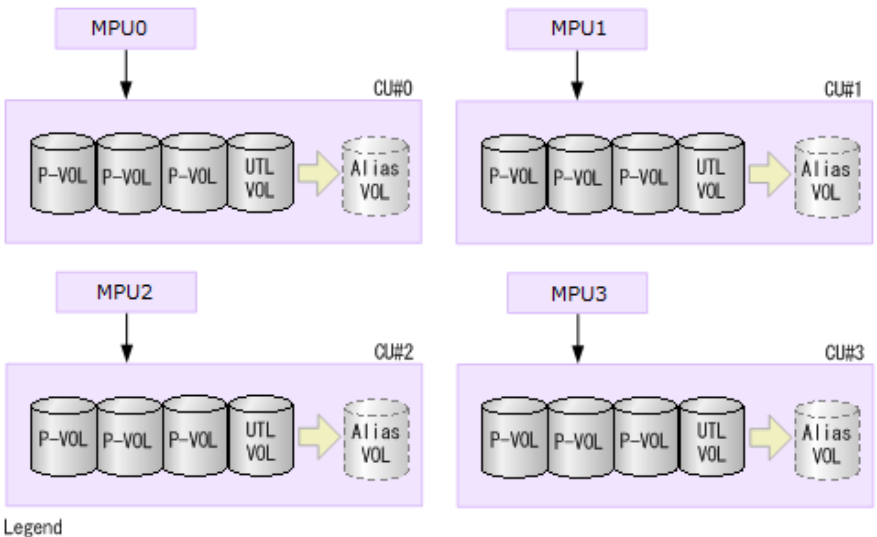

UTL VOL: Utility volume Alias VOL: Alias volume

Assign LDEVs in a CU to multiple MP units.

LDEVs in a CU are assigned to multiple MP units, and aliases assigned by Compatible PAV to the utility volume remain on one MP unit. In this configuration, the record sets are created in multiple blades, but the Read Record Set operation is performed in one blade. This configuration provides an alternative for using DKCs when you cannot configure all device ownership under one MP unit. This configuration can also reduce workload among MP units, because the data writing operations in a CU are performed in multiple MP units.

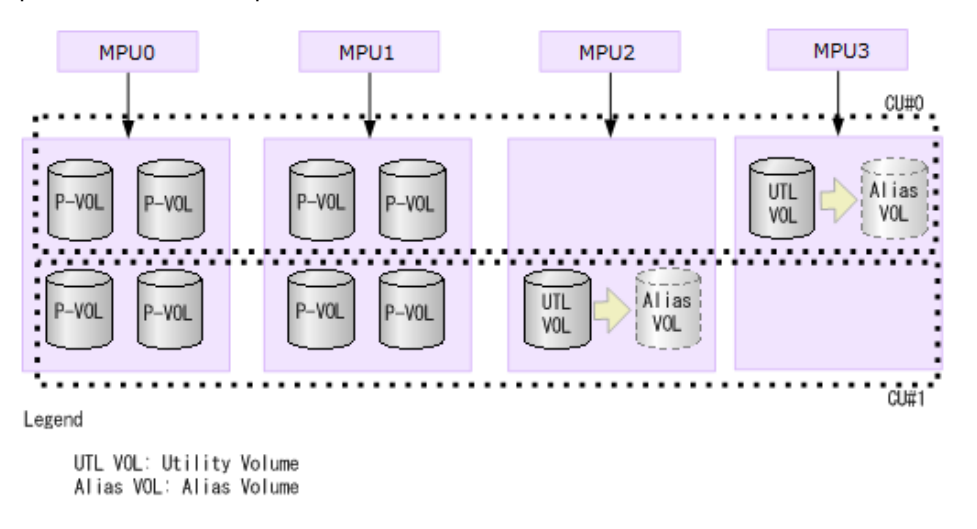

■ Use volumes in a CU with several sessions.

To use volumes in a CU with several sessions, define the configuration as follows:

- Allocate all alias volumes allocated by Compatible PAV to the utility volumes in any sessions.
- Consolidate all utility volumes for each session into one MP unit.

In this configuration, the record sets are created in multiple MP units, but the Read Record Set operation is performed in one blade. The data writing operations in a CU are performed in multiple MP units, and the MP working ratio is averaged. However, we do not recommend this setting, because processing is not efficient compared with assigning LDEVs in a CU to multiple MP units.

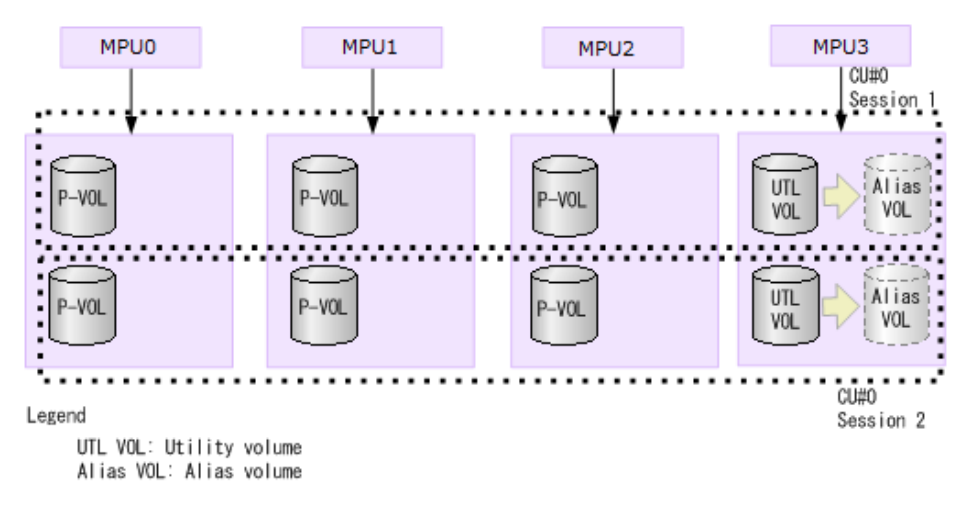

■ Use the XRC Multiple reader function when the P-VOL uses PAV aliases.

We do not recommend this setting. This setting is not efficient because both creating record set when writing data and the Read Record set processing are performed in multiple MP units.

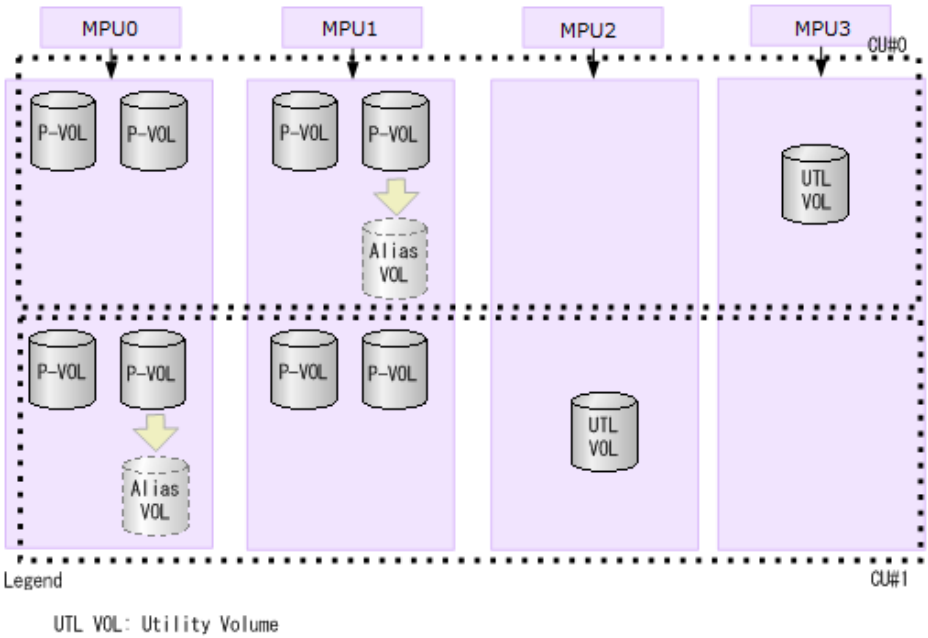

Alias VOL: Alias Volume

Chapter 3: Interoperability with other products and functions

## <span id="page-33-0"></span>**Using Compatible XRC with other VSP 5000 series software**

■ You can use Compatible XRC with Hitachi Compatible FlashCopy<sup>®</sup>.

For details, see the topic on interoperability with other products and functions in the *Hitachi Compatible FlashCopy/FlashCopy SE User Guide*.

■ You can use Dynamic Provisioning for Mainframe, Dynamic Tiering for Mainframe, or active flash for mainframe for the Compatible XRC P-VOL and S-VOL.

## **Using Soft Fence**

Soft Fence is a volume protection function provided by IBM for disaster recovery. For details about Soft Fence, see the *Provisioning Guide for Mainframe Systems* and IBM® documentation. Due to the following reasons, volumes for which Soft Fence is set cannot be used with Compatible XRC:

- When Soft Fence is set for the primary, secondary, or utility volume of Compatible XRC, the ANTX5001E message appears, and a Compatible XRC operation command (**XADDPAIR**, **XDELPAIR**, **XSUSPEND**, or **XEND**) ends abnormally.
- When an operation is in progress for a Compatible XRC pair, if Soft Fence is set for the primary, secondary, or utility volume of Compatible XRC, the ANTX5001E message appears, and the pair operation ends abnormally.

# <span id="page-34-0"></span>**Chapter 4: Using Compatible XRC**

This topic provides instructions for using the features of Compatible XRC.

## **Launching Compatible XRC**

You can open the **Compatible XRC** window from Device Manager - Storage Navigator.

You must enable the Device Manager - Storage Navigator secondary window. For details, see the chapter on how to use the Device Manager - Storage Navigator secondary window in the *System Administrator Guide*.

#### **Procedure**

- **1.** Display the Device Manager Storage Navigator main window.
- **2.** On the Device Manager Storage Navigator menu bar, click **Actions** > **Mainframe Connection** > **XRC**.

The **Compatible XRC** window appears.

- **3.** Change to **Modify** mode. For information about changing to modify mode, see the *System Administrator Guide*.
- **4.** To complete Compatible XRC operations, click **Close** (

## **Configuring Compatible XRC**

Use Compatible XRC to set the Compatible XRC options.

You must enable the Device Manager - Storage Navigator secondary window. For details, see the chapter on how to use the Device Manager - Storage Navigator secondary window in the *System Administrator Guide*.

#### **Procedure**

- **1.** Display the Device Manager Storage Navigator main window.
- **2.** On the Device Manager Storage Navigator menu bar, click **Action** > **Mainframe Connection** > **XRC**.

The **Compatible XRC** window appears.

**3.** Change to **Modify** mode.

For information about changing to modify mode, see the *System Administrator Guide*.

Chapter 4: Using Compatible XRC

- <span id="page-35-0"></span>**4.** From the list of CLPRs, select one or more CLPRs, right-click them, and then select **Change Option**.
- **5.** In the **Change Option** dialog box, set the desired options. To apply the same options to all CLPRs, select **The same setting is applied**.
- **6.** Click **OK** to save your changes and close the **Change Option** dialog box. The requested settings are displayed in the **Preview** list. Changes are displayed in blue, bold, italics.
- **7.** Click **Apply**. Depending on your settings, one or more pairs might be suspended.
- **8.** Click **OK** in each confirmation dialog box. The applied settings are displayed in the **Compatible XRC** window.

## **Changing the settings in the preview list**

Use the **XRC Option** window to change the settings of the Preview list.

You must enable the Device Manager - Storage Navigator secondary window. For details, see the chapter on how to use the Device Manager - Storage Navigator secondary window in the *System Administrator Guide*.

#### **Procedure**

- **1.** On the **Preview** list in the **XRC Option** window, right-click the CLPR for which you want to change the option settings.
- **2.** Click **Change** on the pop-up menu. The **Change Option** window appears.
- **3.** In the **Change Option** window, change the Compatible XRC settings.
- **4.** Click **OK** to apply your settings. The applied settings are displayed on the **Preview** list in the **XRC Option** window.

## **Deleting the settings in the preview list**

Use the **XRC Option** window to delete the settings of the Preview list.

You must enable the Device Manager - Storage Navigator secondary window. For details, see the chapter on how to use the Device Manager - Storage Navigator secondary window in the *System Administrator Guide*.

#### **Procedure**

- **1.** On the **Preview** list in the **XRC Option** window, right-click the CLPR for which you want to delete the option settings.
- **2.** Click **Delete** in the pop-up menu. A confirmation dialog box appears.
- **3.** Click **OK**.

The deleted CLPR is removed from the **Preview** list, and the settings displayed in blue, bold italics in the XRC option disappear.

Chapter 4: Using Compatible XRC

# <span id="page-36-0"></span>**Chapter 5: Troubleshooting**

This topic provides troubleshooting information for Compatible XRC.

## **Getting help**

If you have difficulty with any of the procedures included in this document, or if a procedure does not provide the answer or results you expect, please contact the Hitachi Vantara Customer Support team.

For more information about accessing the support portal, see the *Getting Help* section of the *Preface*.

## **General troubleshooting**

For information about troubleshooting errors encountered during Compatible XRC operation, see *Hitachi Device Manager - Storage Navigator Messages*.

For information about troubleshooting general errors for Device Manager - Storage Navigator, see the *System Administrator Guide*.

## **Console messages**

The following table shows how to troubleshoot and solve problems when console messages appear while you are operating Compatible XRC.

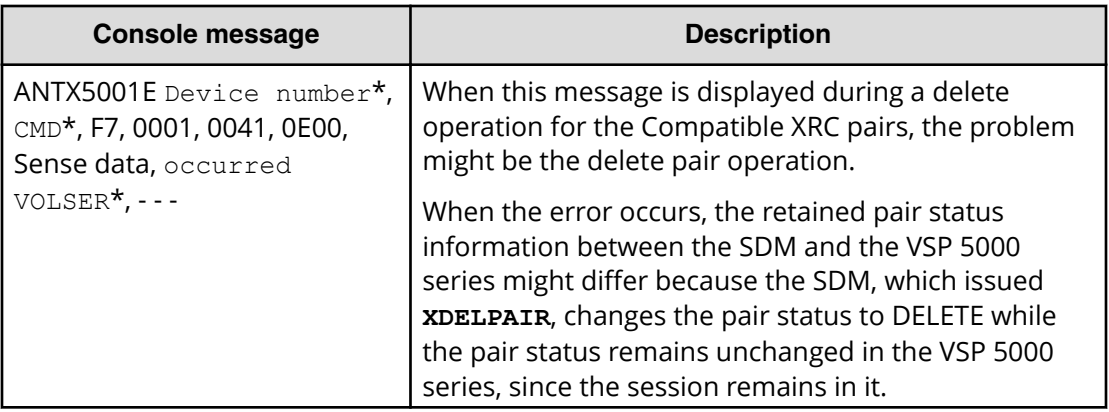

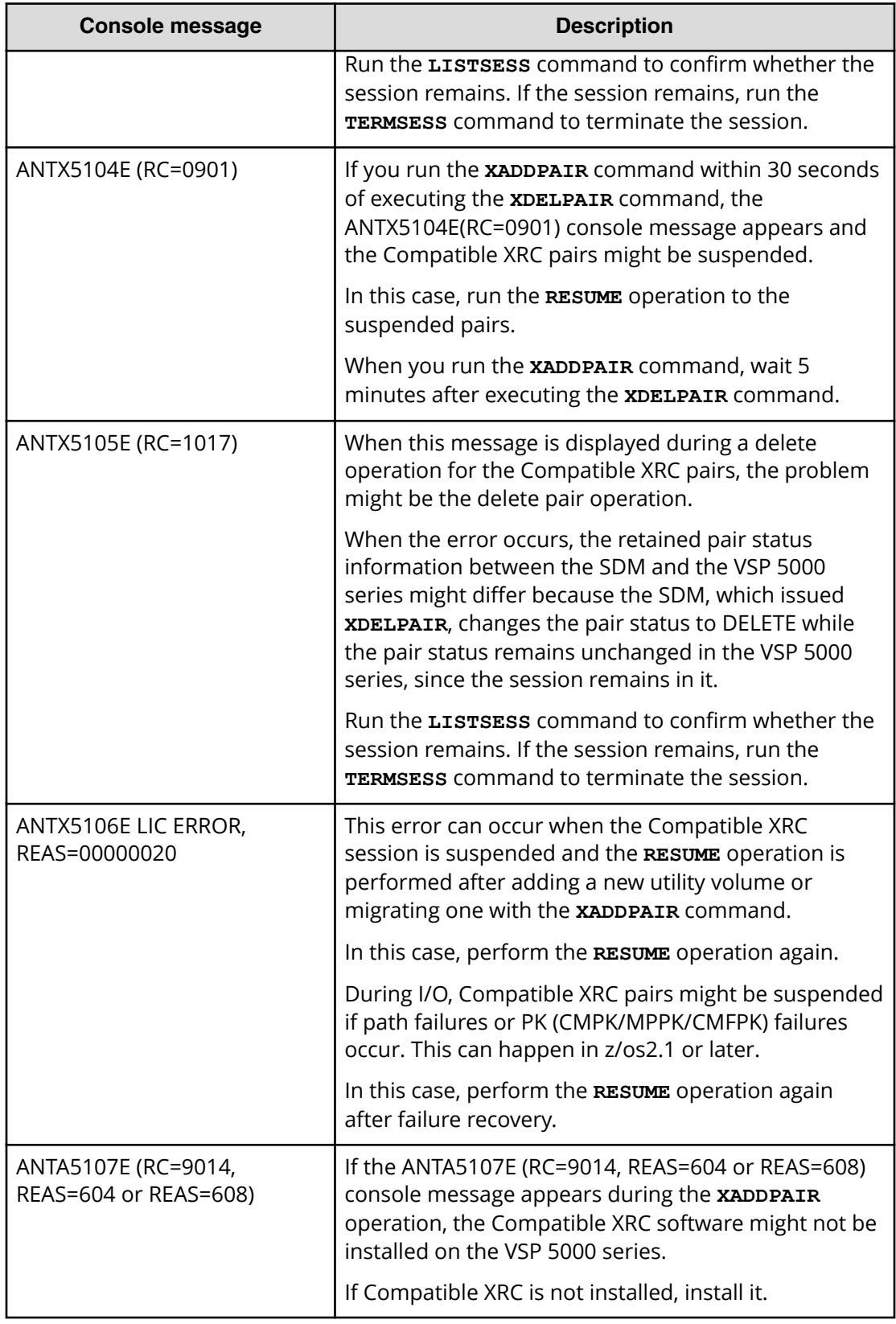

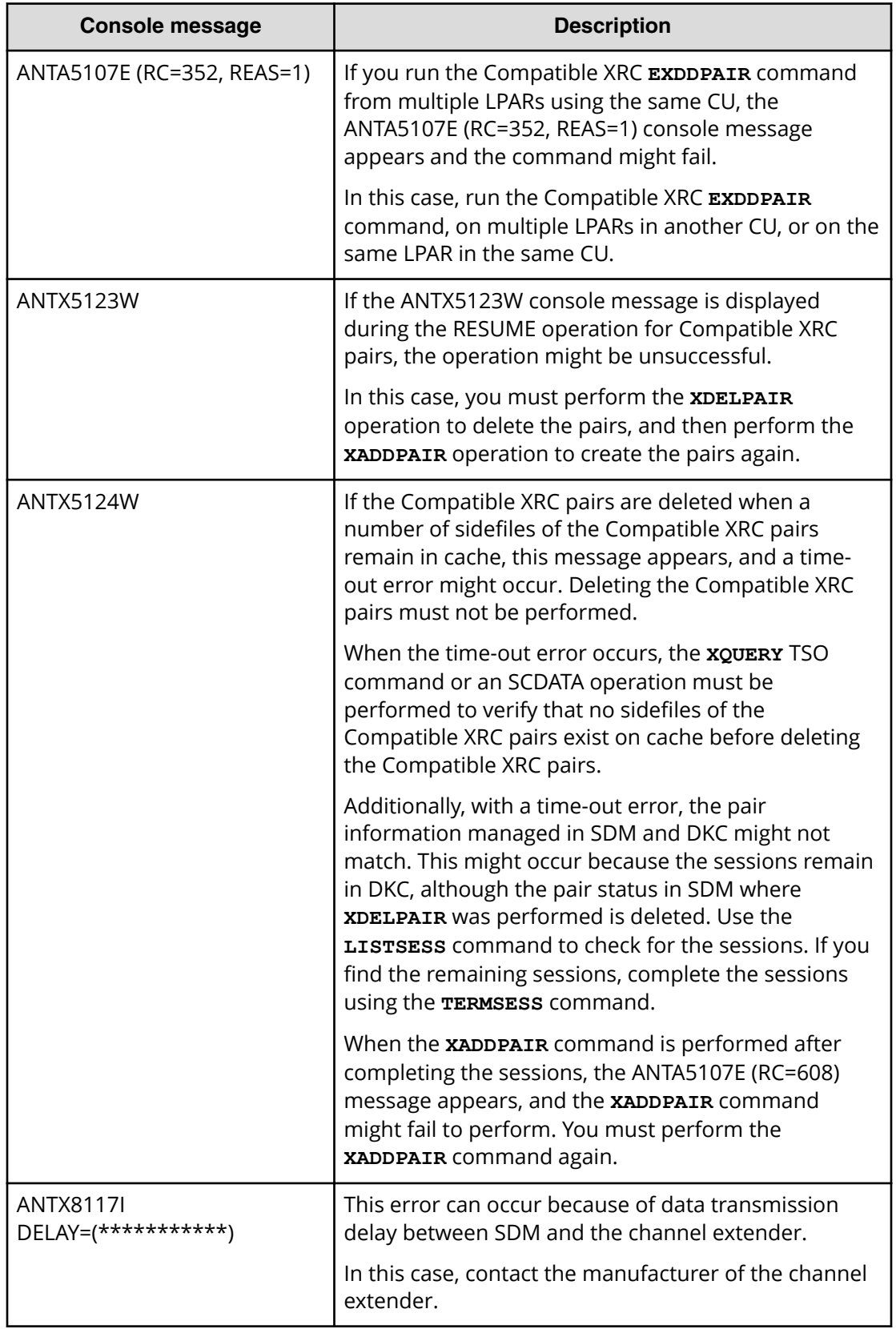

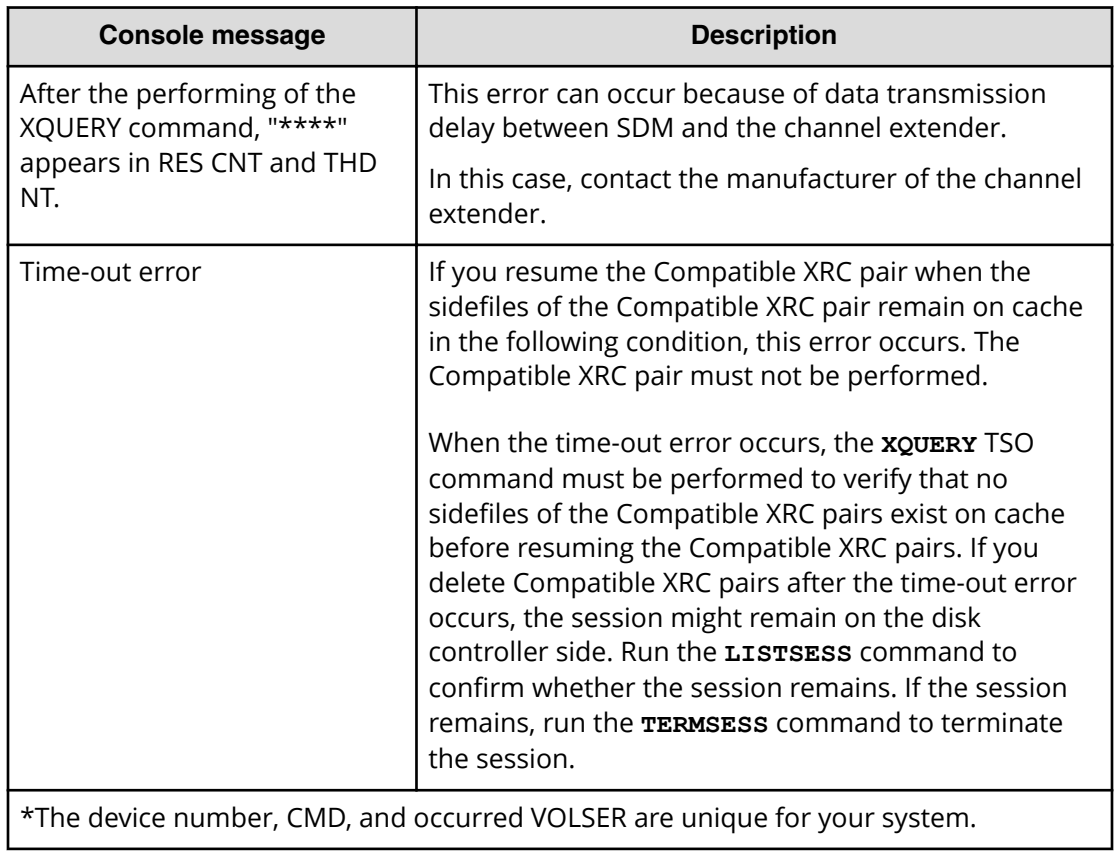

# <span id="page-40-0"></span>**Appendix A: Controlling the amount of write data**

This topic describes how to control the amount of write data the storage system performs according to the sidefile capacity.

### **When the Do not Block option is enabled**

When the Do not Block option is enabled for cache level, depending on the sidefile capacity, the storage system performs one of three levels for controlling the amount of write data.

#### **Level 1**

This level of control is performed when the sidefile capacity is equal to or larger than the level-1 threshold, and is smaller than the level-2 threshold.

When Level 1 Sleep is set to Enable, write I/Os to volumes are put in a wait status by a command retry when the sleep wait threshold (that is, level-1 threshold) is exceeded.

When Level 1 Sleep is set to Disable, write I/Os to volumes are not put in a wait status.

#### **Level 2**

This level of control is performed when the sidefile capacity is equal to or larger than the level-2 threshold, and is smaller than the level-3 threshold.

When Level 2 Suspend is set to Disable, write I/Os to volumes are put in a wait status by SCP-SCI reporting when the SCP-SCI reporting threshold (that is, level-2 threshold) is exceeded.

When Level 2 Suspend is set to Enable, the storage system does not report SCP-SCI to hosts. Sidefile puncture occurs and the target session is suspended. Sidefile puncture is the sidefile threshold plus 10%.

#### **Level 3**

This level of control is performed when the sidefile capacity is equal to or larger than the level-3 threshold.

Sidefile puncture can occur. The session for the sidefile, containing the maximum capacity in the cache in the CLPR, is suspended.

The following figure shows levels of controlling write data when the Do not Block option is set to cache level.

Appendix A: Controlling the amount of write data

<span id="page-41-0"></span>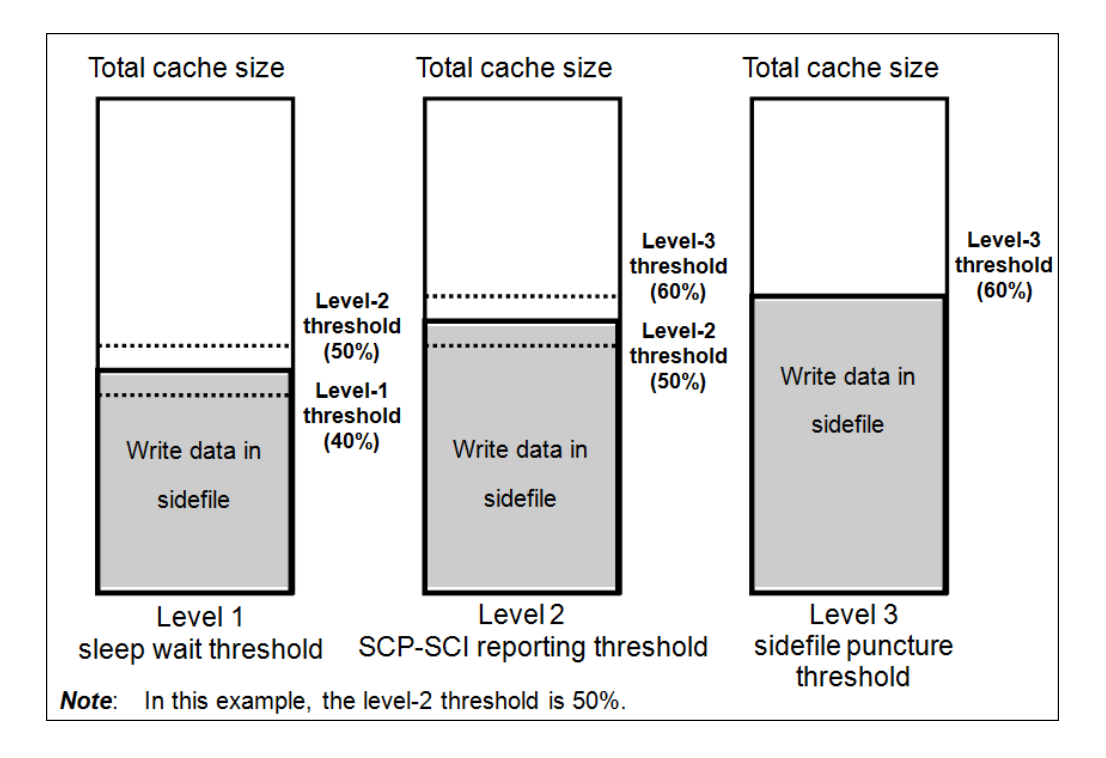

### **When the Do not Block option is disabled**

When the Do not Block option is disabled, depending on the sidefile capacity, the storage system performs one of four levels for controlling the amount of write data.

#### **Level 0**

This level of control is performed when the sidefile capacity is smaller than the level-1 threshold.

When Level 1 Sleep is set to Enable, write I/Os to volumes are put in a wait status according to the threshold for the number of record sets for each volume. The threshold is specified by SDM; the default threshold is 0x500. When Level 1 Sleep is set to Disable, write I/Os to volumes are not put in a wait status.

#### **Level 1**

This level of control is performed when the sidefile capacity is equal to or larger than the level-1 threshold, and is smaller than the level-2 threshold.

Write I/Os to volumes are put in a wait status by command retry when the sleep wait threshold (that is, level-1 threshold) is exceeded.

#### **Level 2**

This level of control is performed when the sidefile capacity is equal to or larger than the level-2 threshold, and is smaller than the level-3 threshold.

Write I/Os to volumes are put in a wait status by SCP-SCI reporting when the SCP-SCI reporting threshold (that is, level-2 threshold) is exceeded.

Appendix A: Controlling the amount of write data

#### **Level 3**

This level of control is performed when the sidefile capacity is equal to or larger than the level-3 threshold.

Sidefile puncture will occur.

The following figure shows levels of controlling write data when the Do not Block option is disabled.

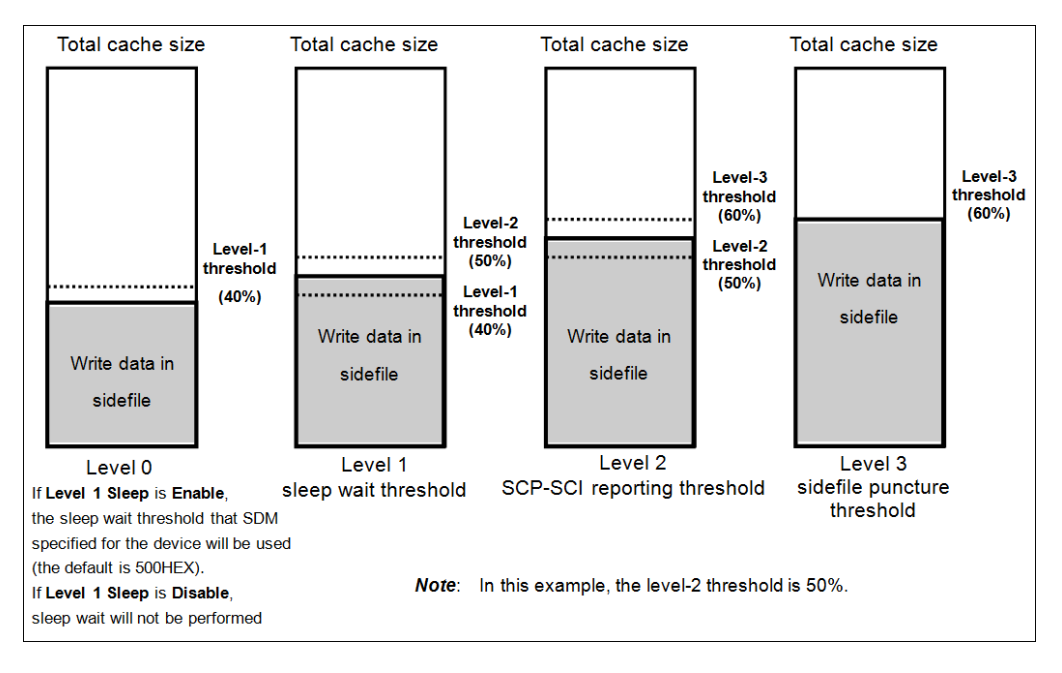

Appendix A: Controlling the amount of write data

# <span id="page-43-0"></span>**Appendix B: Compatible XRC GUI reference**

This topic describes the **Compatible XRC** window and the **Change Option** window.

## **Compatible XRC window**

The following is the **Compatible XRC** window.

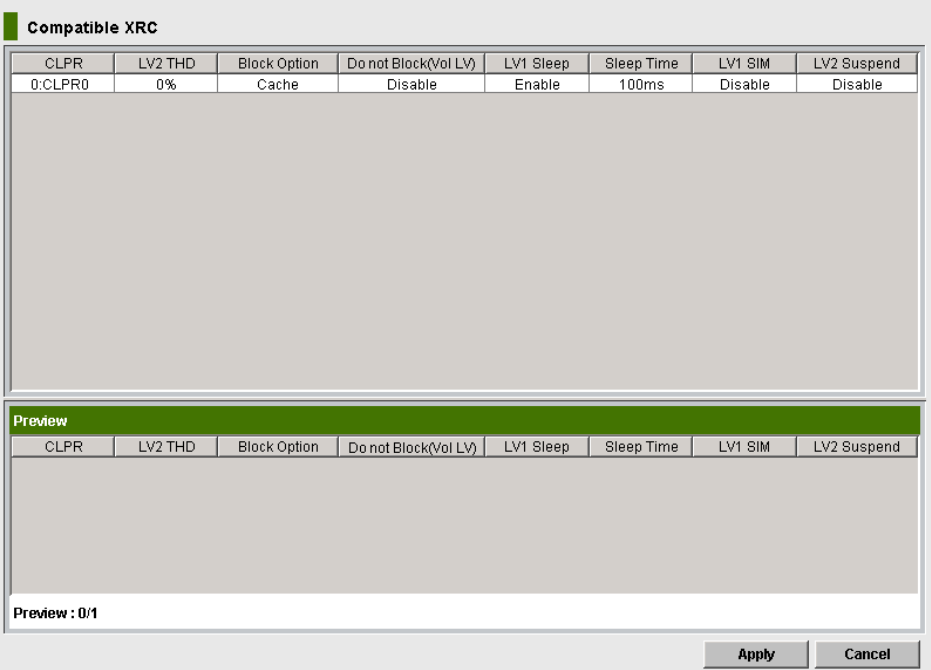

The following table shows the items in the **Compatible XRC** window.

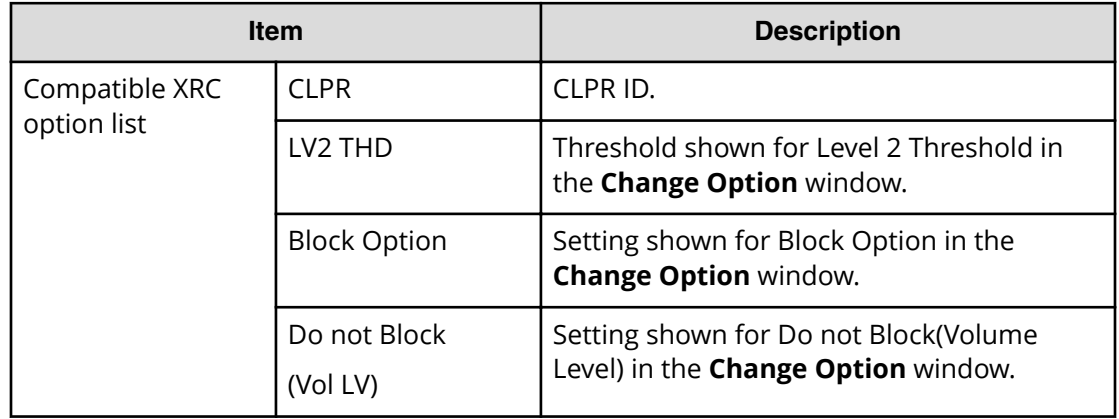

<span id="page-44-0"></span>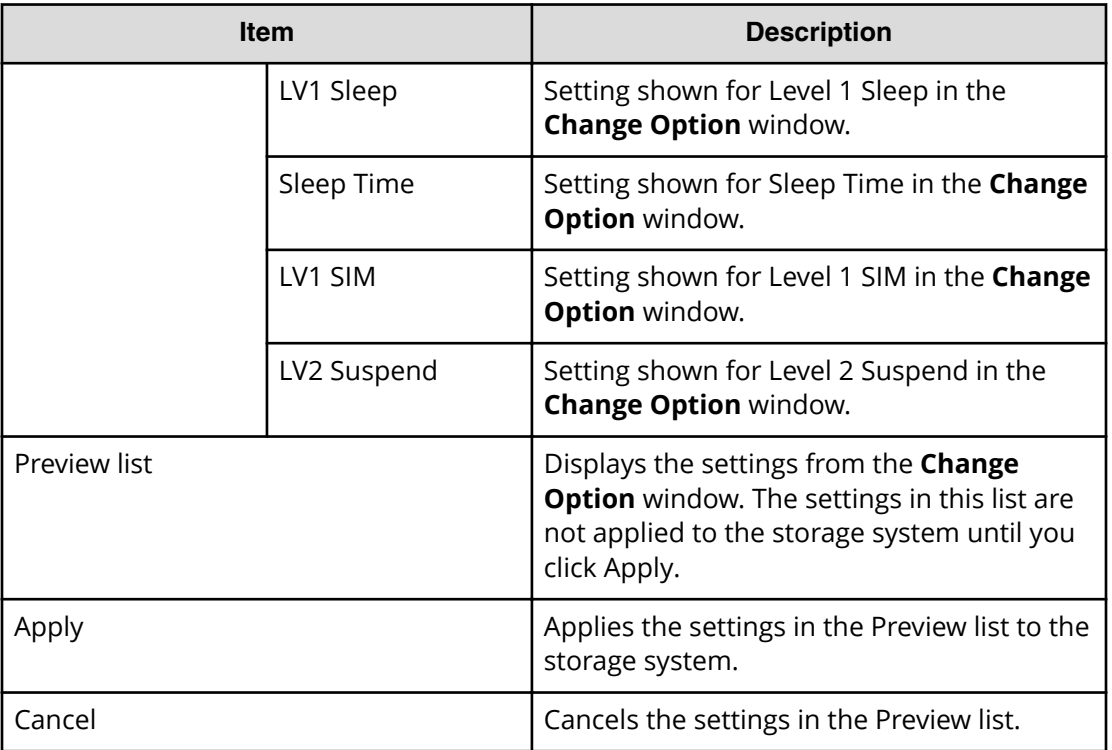

## **Change Option window**

The following is the **Change Option** window.

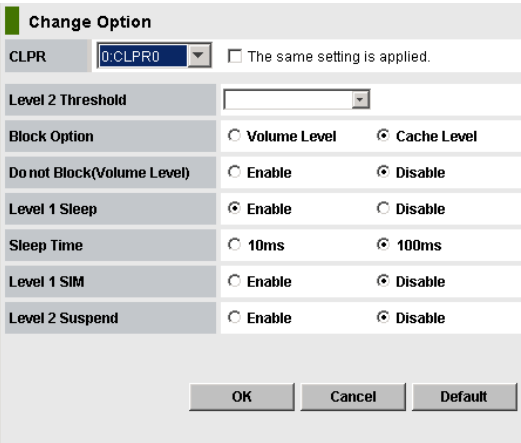

To open the **Change Option** window, right-click the desired CLPR in the Compatible XRC option list, and then select Change Option.

The following table shows the items in the **Change Option** window.

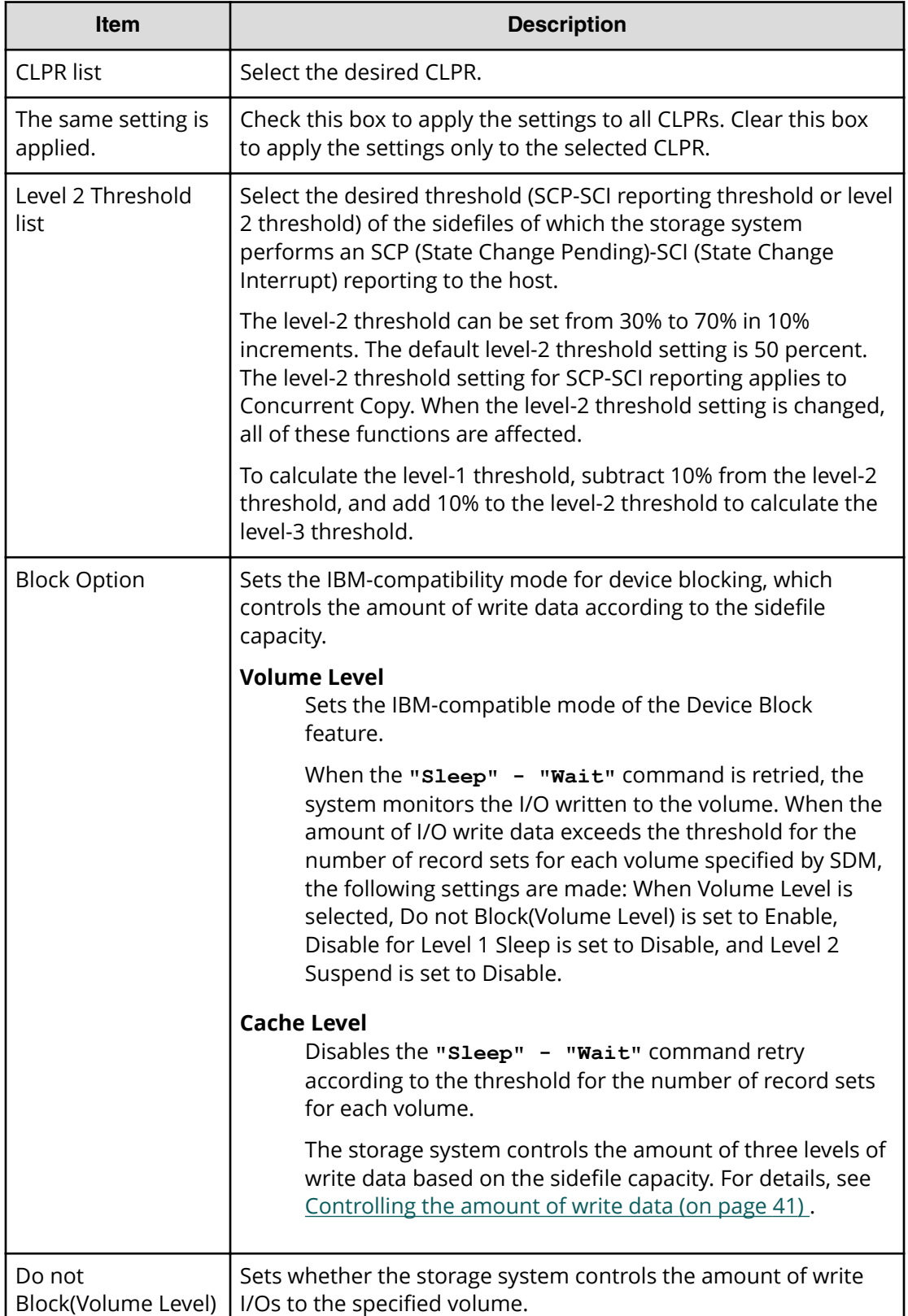

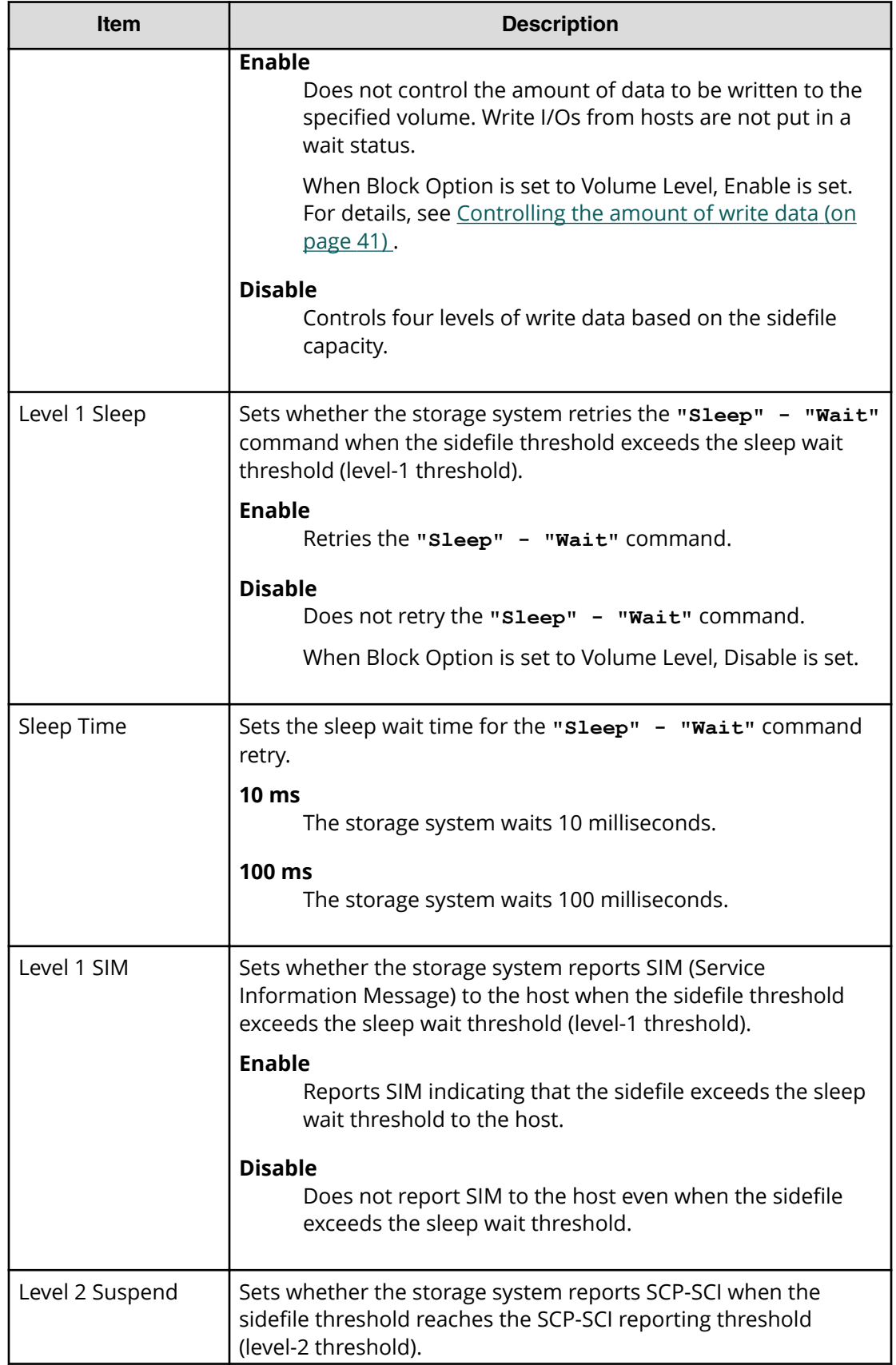

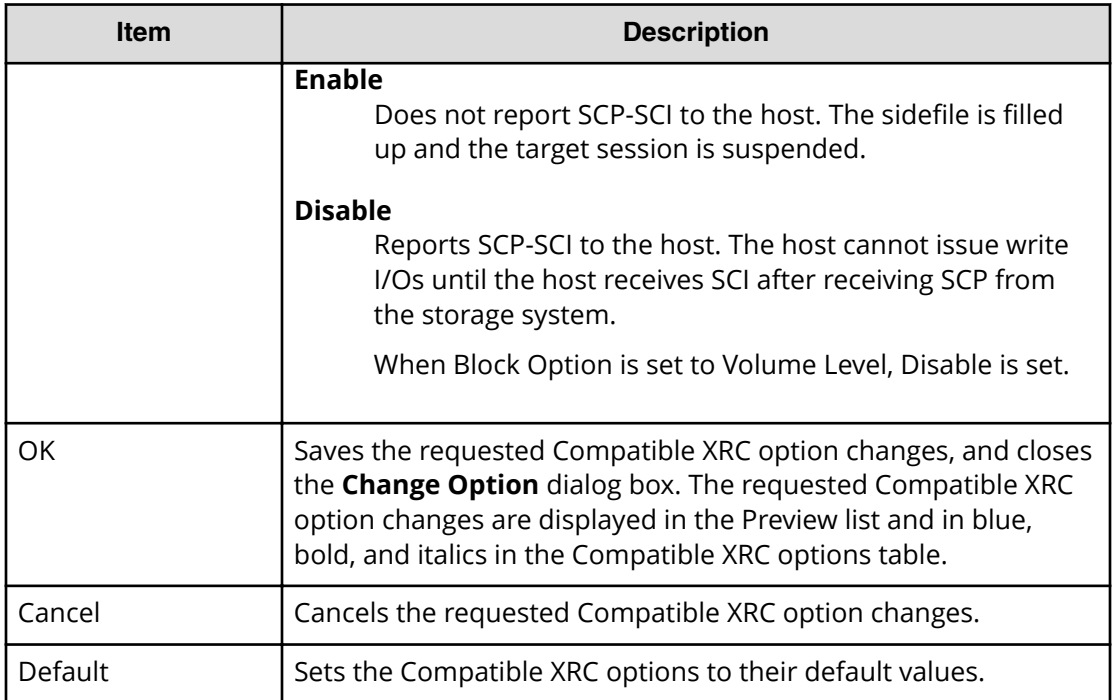

#### **Hitachi Vantara**

Corporate Headquarters 2535 Augustine Drive Santa Clara, CA 95054 USA HitachiVantara.com | community.HitachiVantara.com

Contact Information USA: 1-800-446-0744 Global: 1-858-547-4526 HitachiVantara.com/contact

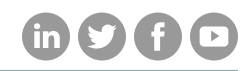